**Master Guide** Document version: 1.5 – 2015-03-27 **CUSTOMER**

# **SAP Master Data Governance Master & Upgrade Master Guide for MDG 7.0 Feature Pack**

**SAP Master Data Governance 7.0 Feature Pack**

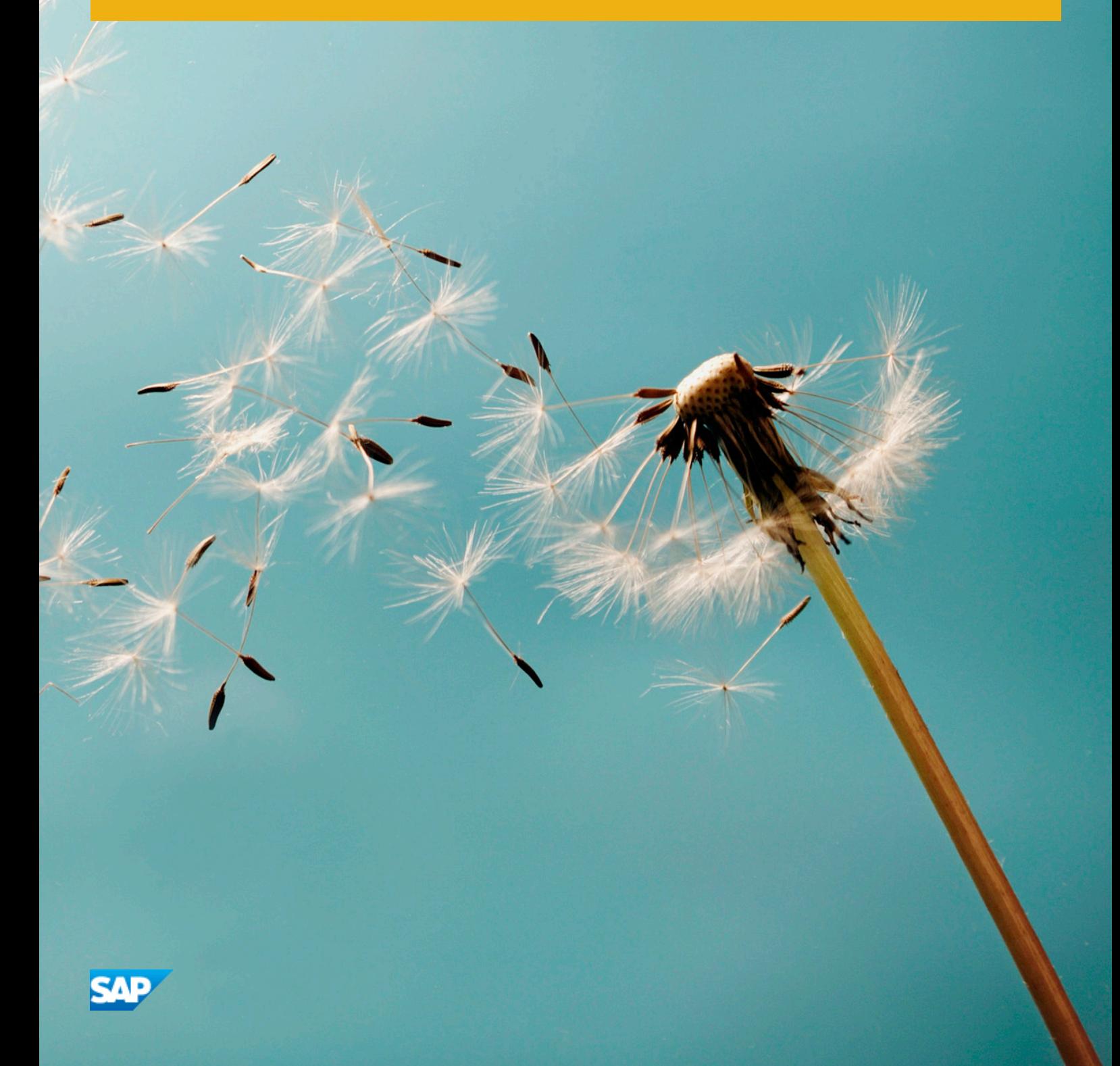

# **Document History**

## **A** Caution

Before you start the implementation, make sure you have the latest version of this document. You can find the latest version under [service.sap.com/instguides](http://service.sap.com/instguides)||> SAP Business Suite Applications > SAP Master Data *Governance SAP Master Data Governance 7.0* .

The following table provides an overview of the most important document changes.

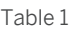

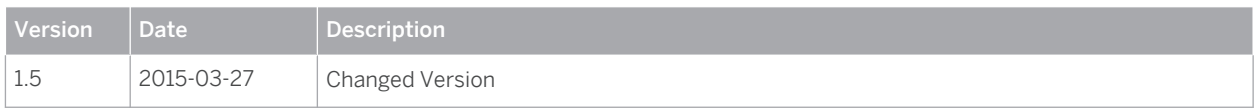

# <span id="page-2-0"></span>**Content**

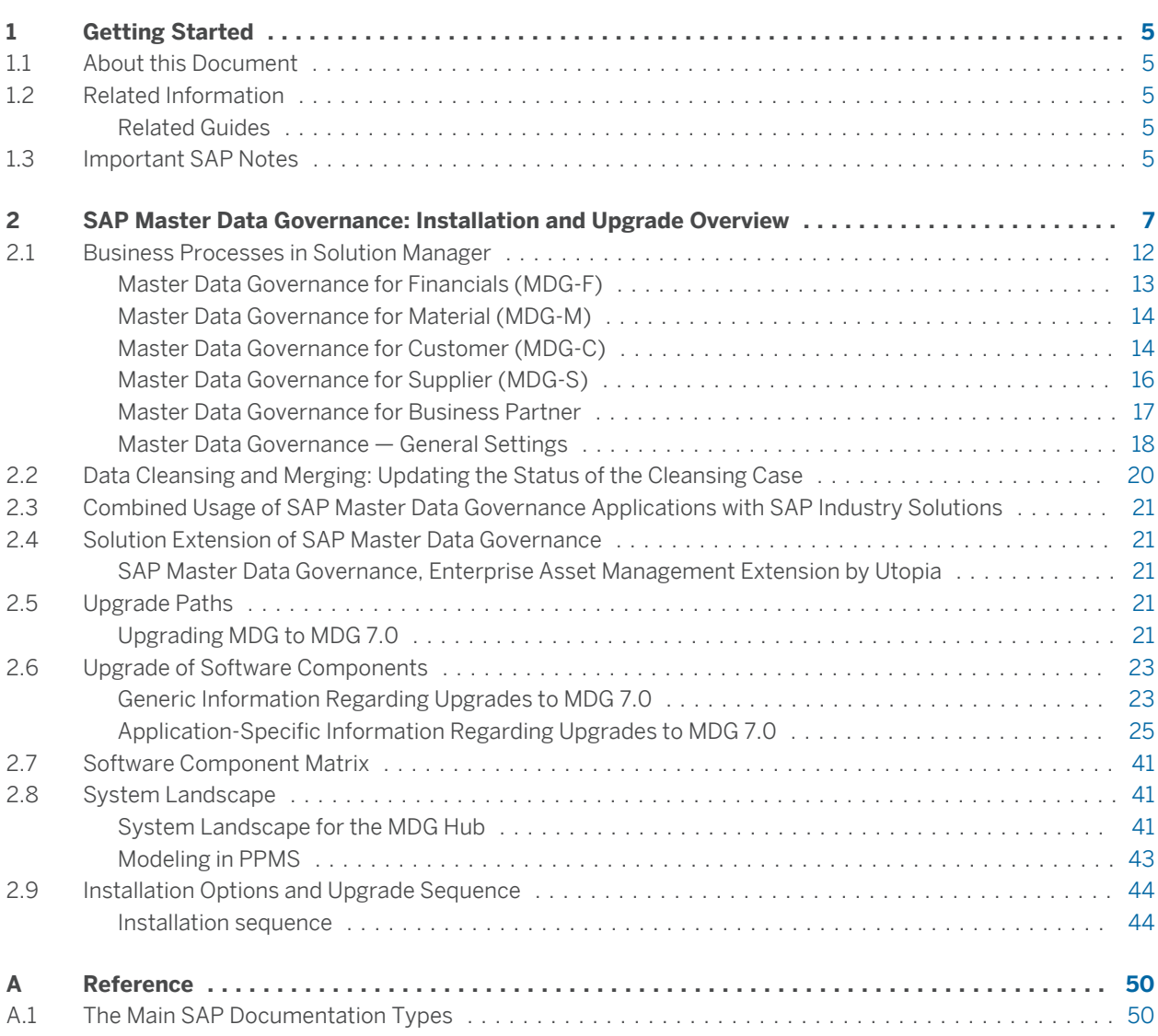

# <span id="page-4-0"></span>**1 [Getting Started](#page-2-0)**

## **1.1 [About this Document](#page-2-0)**

This Master Guide is the central starting point for the technical implementation of business processes for SAP Master Data Governance 7.0.

This Master Guide provides an overview of processes in SAP Master Data Governance and related software units from a technical perspective. You can use this guide as a planning tool to help you design your system landscape.

## **1.2 [Related Information](#page-2-0)**

## **1.2.1 [Related Guides](#page-2-0)**

Table 2

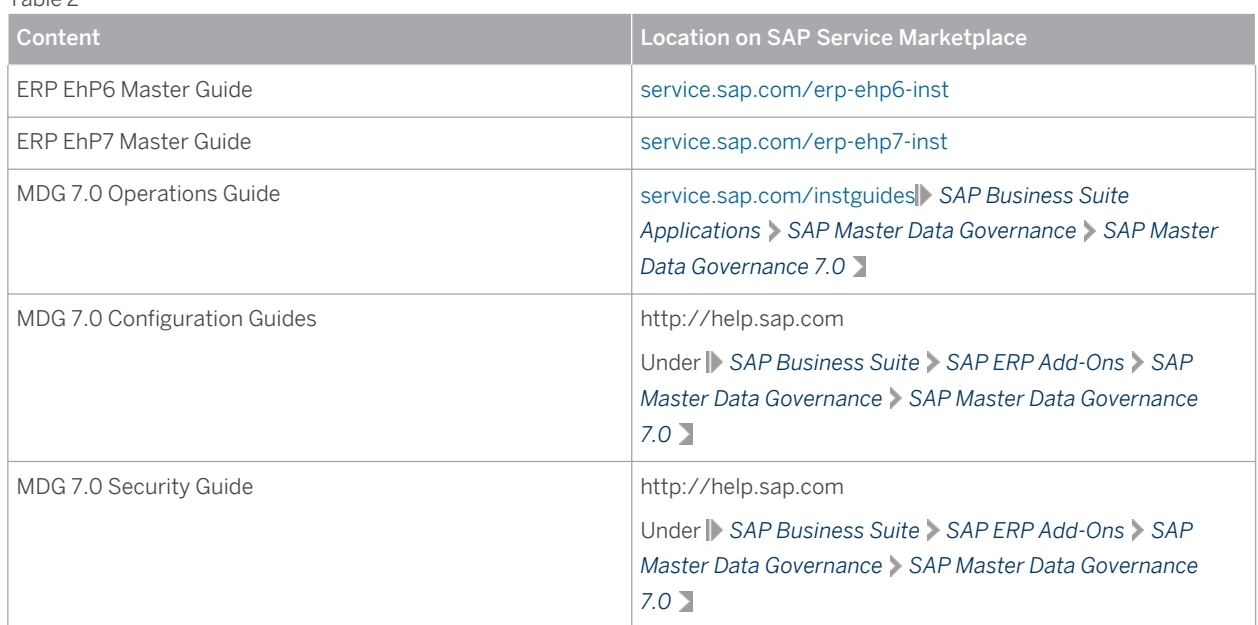

## **1.3 [Important SAP Notes](#page-2-0)**

You must read these SAP Notes before you start the installation or upgrade. These SAP Notes contain the most recent information on the upgrade, as well as corrections to the upgrade documentation. Make sure that you have the up-to-date version of each SAP Note, which you can find on SAP Service Marketplace at service.sap.com/ notes.

Table 3

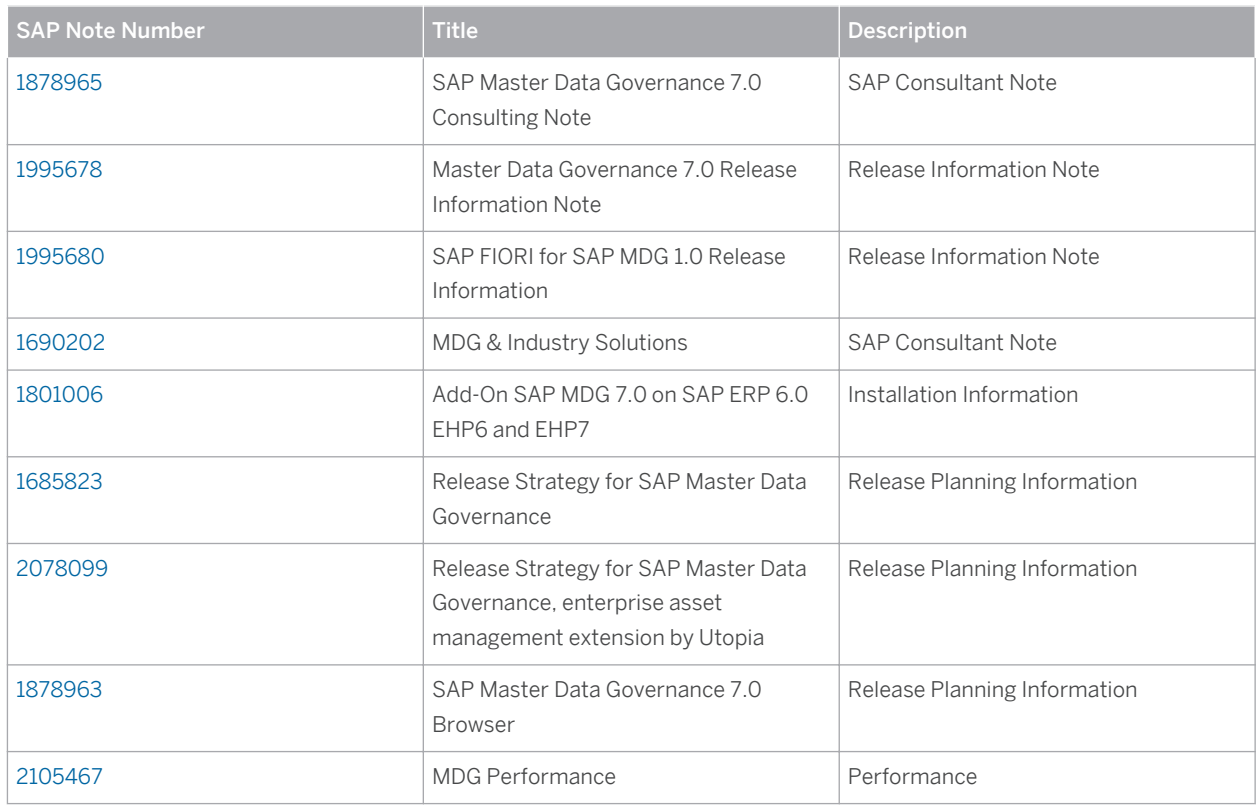

# <span id="page-6-0"></span>**2 [SAP Master Data Governance: Installation](#page-2-0) [and Upgrade Overview](#page-2-0)**

Before you activate the MDG business functions, ensure that you have the administration authorization for MDG. The required authorization objects are delivered with the authorization role SAP\_MDG\_ADMIN. In transaction PFCG, we recommend creating a copy of this role and assigning the relevant authorization values. For the authorization object USMD\_DM Data Model you need to assign the values for the authorization field USMD\_MODEL Data Model (for example MM, BP, or 0G) and the values for the authorization activity ACTVT Activity (for example *01:Create or generate*, or *02: Change*).

The following business functions are available with EhP6:

● Master Data Governance, Generic Functions 2 (MDG\_FOUNDATION\_2)

This business function provides you with enhanced basic features for data modeling, process enhancement and configuration, analytics, and data replication framework and transfer.

Master Data Governance for Supplier on Hub (ERP)( MDG\_ERP\_SUPPLIER\_2)

This business function extends the business function Master Data Governance for Supplier (MDG\_ERP\_SUPPLIER) and enables you to govern supplier master data and to replicate the supplier master data to a variety of different business systems.

● Master Data Governance for Customer (MDG\_ERP\_CUSTOMER\_1)

This business function enables you to govern customer data and to replicate the customer master data to different client systems.

● Business Foundation: Services for Business Partner (CA\_BP\_SOA)

This business function allows you to activate a number of BADIs to override the standard mapping with customer specific mapping of the supplier and customer replication services. The BAdIs are available for Master Data Governance for Supplier and Master Data Governance for Customer.

Master Data Governance for Customer on Client (ERP) (MDG\_CUST\_ERPCLIENT\_1)

This business function provides features for decentralized customer master data governance. It enables you to search and compare corresponding data on the hub system, before creating or changing customer master data on a client system. If the customer data is not already available on the client you can copy the customer master data from the hub system to the client system. This data afterwards can be edited in the client system. Though there is no technical dependency, the business function Master Data Governance for Customer on Client (ERP) is intendeded to be used in combination with the business function Master Data Governance for Customer (MDG\_ERP\_CUSTOMER\_1) on the MDG hub system.

● Master Data Governance for Financials on Hub (MDG\_FINANCIALS\_3)

This business function provides features to establish a governance process for financial master data. New features include Importing Company Data, SOA Services for Consolidation Systems, Integration with Financial Shared Service Center, and remote where-used list allowing you to search for entity types in your attached remote system.

Master Data Governance for Material 2 (MDG\_MATERIAL\_2)

This business function allows you to improve the governance process for your material master data, providing a more flexible user interface, support for the classic workflow template, support for long material numbers, and change management for classification data.

The following graphic shows the dependencies for MDG business functions between EHP4 of SAP ERP 6.0, EHP5 of SAP ERP 6.0, and EHP6 of SAP ERP 6.0:

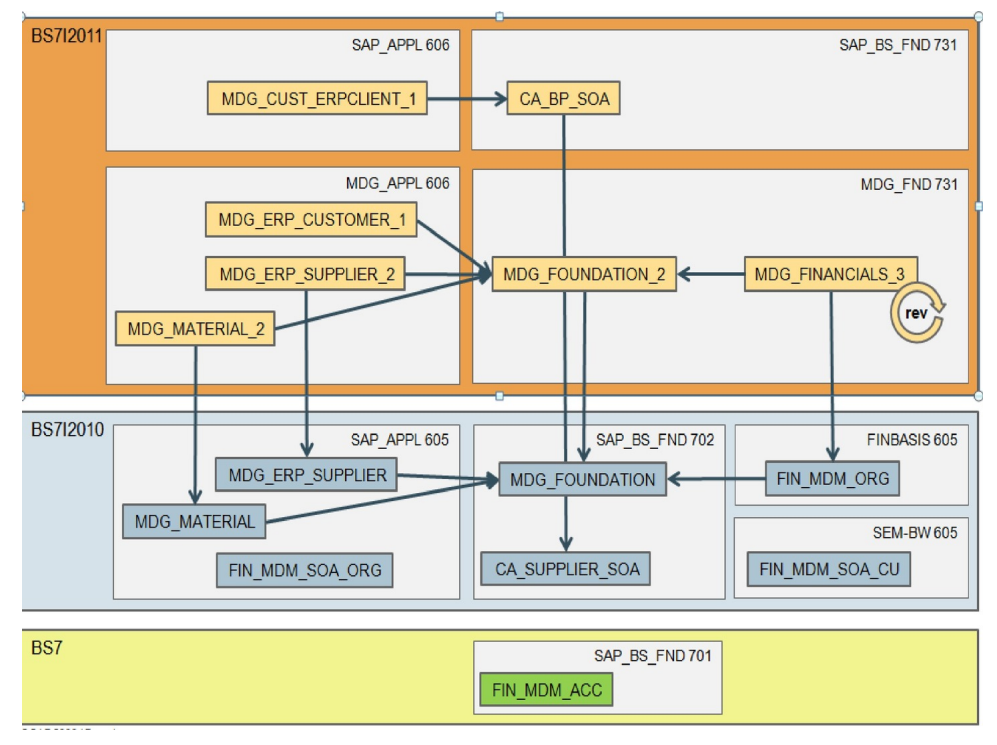

Figure 1: Dependencies for MDG business functions between EHP4, EHP5 and EHP6

If you want to use MDG-C and MDG-S at the same time, you must upgrade both applications to EhP6. This means you must activate the following business functions:

- MDG\_ERP\_CUSTOMER\_1
- MDG\_ERP\_SUPPLIER
- MDG\_ERP\_SUPPLIER\_2

The following business functions are available with SAP Master Data Governance 6.1:

● Master Data Governance, Generic Functions 3 (MDG\_FOUNDATION\_3)

This business function provides you with features for governance scope, block list, and data quality remediation.

● Master Data Governance for Supplier 6.1 ( MDG\_ERP\_SUPPLIER\_3)

This business function enables you to govern supplier data and to replicate the supplier master data to different client systems. In comparison to the predecessor business function MDG\_ERP\_SUPPLIER\_2 additional tables of the data model for supplier are taken into account.

● Master Data Governance for Customer 6.1 ( MDG\_ERP\_CUSTOMER\_2)

This business function enables you to govern customer data and to replicate the customer master data to different client systems. In comparison to the predecessor business function MDG\_ERP\_CUSTOMER\_1 additional tables of the data model for customer are taken into account.

Master Data Governance for Material 3 (MDG\_MATERIAL\_3)

This business function updates the MM data model to add the process controlling data needed for Material Requirements Planning (MRP), Purchasing, Storage data on plant level, Sales and Accounting in addition to the already existing Basic Data and Classification.

Master Data Governance for Material Services (Reversible)

This business function provides SOA services to create/change material in MDG by Change Request (Inbound).

The following graphic shows the dependencies for MDG business functions between EHP6 of SAP ERP 6.0 and SAP Master Data Governance 6.1:

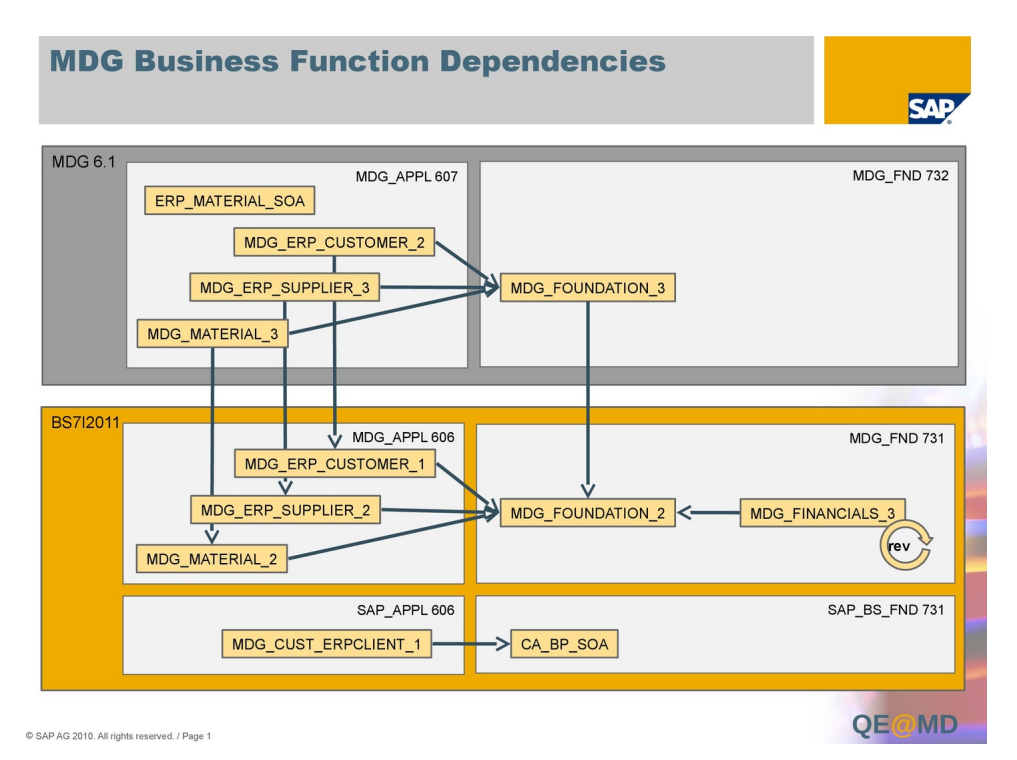

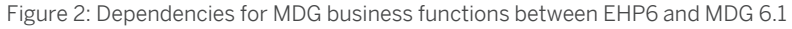

The following business functions are available with SAP Master Data Governance 7.0:

Master Data Governance, Generic Functions 7.0 (MDG\_FOUNDATION\_4)

This business function provides you with features for parallel change requests, flexible edition management, multiple-record processing, enhanced usability in single-object processing and searching, and SAP HANAbased search.

Master Data Governance for Business Partner 7.0 (MDG\_BUPA\_1)

This business function enables you to govern business partner data and to replicate the business partner master data into different client systems. The *Master Data Governance for Business Partner 7.0* business function offers a central work center, business partner categories, extensibility of the data model, governance scope, import of master data, search, data cleansing and merging, change requests, single object processing, staging area, data quality services, authorization check, automated distribution, and key and value mapping.

Master Data Governance for Supplier 7.0 (MDG\_ERP\_SUPPLIER\_4)

This business function enables you to govern supplier data and to replicate the supplier master data to different client systems. The *Master Data Governance for Supplier 7.0* business function offers one-step creation of relationships, data cleansing and merging, SAP HANA search, and using IBAN for bank details.

Master Data Governance for Customer 7.0 (MDG\_ERP\_CUSTOMER\_4)

This business function enables you to govern customer data and to replicate the customer master data to different client systems. The *Master Data Governance for Customer 7.0* business function offers list features, one-step creation of relationships, and enhanced CRM integration.

● Master Data Governance for Material 7.0 (MDG\_MATERIAL\_4)

This business function provides a multiple-record processing function for material, DMS integration, an enhanced search results list with a display and navigation options, an extended data model, and enhanced print forms.

Master Data Governance for Financials 7.0 (MDG\_FINANCIALS\_4)

This business function provides new user interfaces, an enhanced data replication, an enhanced data model 0G, an enhanced edition management, new initial load functionality, and changes in the work center.

The following graphic shows the dependencies for MDG business functions between SAP Master Data Governance 6.1 and SAP Master Data Governance 7.0:

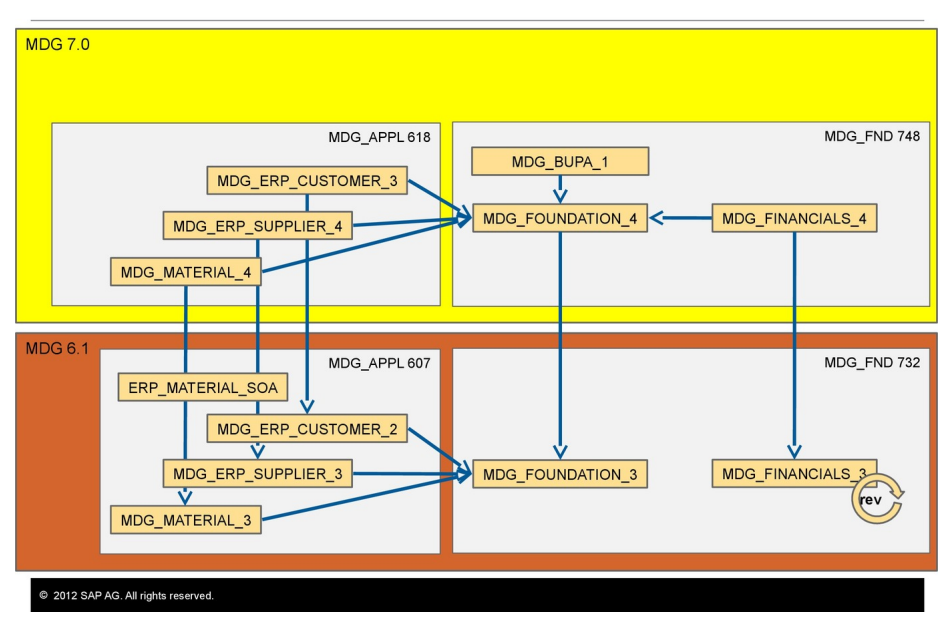

## **MDG 7.0 Business Function Dependencies**

Figure 3: Dependencies for MDG business functions between MDG 6.1 and MDG 7.0

The following business functions and additional features are available with SAP Master Data Governance 7.0 Feature Pack:

- Master Data Governance, Generic Functions 7.0 Feature Pack (MDG\_FOUNDATION\_5) This business function provides you with features for highlighting changes, undo changes, hierarchy processing, using editions, accessing UI configurations, and SAP HANA-based search.
- Master Data Governance for Material 7.0 Feature Pack (MDG\_MATERIAL\_5) This business function provides a new UI for change numbers on the material level, a new UI to enable searching with a variety of search providers including SAP HANA search with and without characteristics, highlighting for changes in single-object processing, and a new BAdI to define alternative filter providers for search.
- Master Data Governance for Financials 7.0 Feature Pack (MDG\_FINANCIALS\_5) This business function provides changeable IDs for MDG-F entity types, multi-copying for accounts in company code, one-step creation of accounts and their related primary cost elements, enhanced BCV

content to display changed fields, enhanced search capabilities with an out-of-the-box integration of SAP HANA Search, and simplified user interfaces with new MDG-F Fiori applications.

● Master Data Governance for Supplier 7.0 Feature Pack (MDG\_ERP\_SUPPLIER\_5)

This business function offers the possibility to change the ERP vendor account group, IBAN without BIC, new role specific user interfaces, a link between ERP vendor and ERP customer, change request types adapted for highlight changes, and change request types for SAP Fiori.

● Master Data Governance for Customer 7.0 Feature Pack (MDG\_ERP\_CUSTOMER\_4)

This business function offers the possibility to change the ERP customer account group, template for distributed workflow, IBAN without BIC, new role specific user interfaces, a link between ERP customer and ERP vendor, change request types adapted for highlight changes, and change request types for SAP Fiori.

- Master Data Governance for Business Partner 7.0 Feature Pack (MDG\_BUPA\_2) This business function offers IBAN without BIC, change request types adapted for highlight changes, and change request types for SAP Fiori.
- MDG Fiori Apps

The following SAP Fiori apps are available with SAP Master Data Governance 7.0 Feature Pack:

○ MDG Request Customer

With the transactional app MDG Request Customer, you can request a new customer for an organization or person.

○ MDG Request Supplier

With the transactional app MDG Request Supplier, you can request a new supplier for an organization or person.

○ MDG Request Business Partner

With the transactional app MDG Request Business Partner, you can request a new business partner for an organization or person.

○ MDG Request Material

With the transactional app MDG Request Material, you can request a new material for an organization.

○ MDG Request Cost Center

With the transactional app MDG Request Cost Center, you can request a new cost center for an organization.

**MDG Request Profit Center** 

With the transactional app MDG Request Profit Center, you can request a new profit center for an organization.

○ MDG Track My Requests

With the transactional app MDG Track My Requests, you can display all of your master data requests.

SAP MDG Enablement for SAP Smart Business

With SAP MDG enablement for SAP Smart Business you can configure an analytical dashboard for the governance process. This enables you to monitor key performance indicators (KPIs), service level agreements (SLAs), and alerts to identify deviations in processes with corresponding follow-up actions to solve issues. With Master Data Governance 7.0 Feature Pack, SAP delivers a report to generate the required views for SAP HANA which can be used for SAP Smart Business and other BI clients. For information on the configuration of MDG process analytics and on the generation of SAP HANA content in customer-owned systems, see SAP note [2005301](http://service.sap.com/~form/handler?_APP=01100107900000000342&_EVENT=REDIR&_NNUM=2005301&_NLANG=en&_NVERS=0).

The following graphic shows the dependencies for MDG business functions between SAP Master Data Governance 7.0 and SAP Master Data Governance 7.0 Feature Pack:

<span id="page-11-0"></span>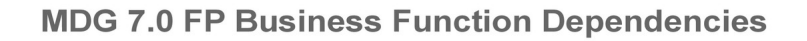

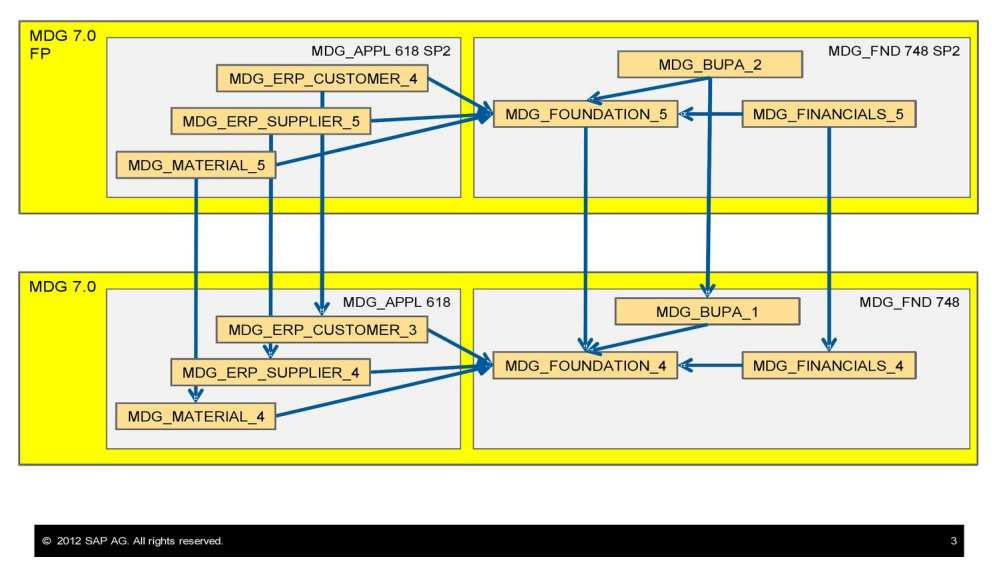

Figure 4: Dependencies for MDG business functions between MDG 7.0 and MDG 7.0 Feature Pack

## **2.1 [Business Processes in Solution Manager](#page-2-0)**

Solution Manager content for SAP Master Data Governance (MDG) is available for the following applications:

- Master Data Governance for Financials *Organizational Area Financials Business Processes Master Data Governance for Financials*
- Master Data Governance for Material *Organizational Area Logistics Business Processes Master Data Governance for Material*
- Master Data Governance for Customer
	- *Organizational Area Sales Business Processes Master Data Governance for Customer*
- Master Data Governance for Supplier

*Organizational Area Procurement Business Processes Master Data Governance for Supplier*

Master Data Governance for Business Partner

*Organizational Area Corporate Support and Services Business Processes Master Data Governance for Business Partner*

● Master Data Governance for Custom Objects *Organizational Area Corporate Support and Services Business Processes Master Data Governance for Custom Objects*

## <span id="page-12-0"></span>**2.1.1 [Master Data Governance for Financials \(MDG-F\)](#page-2-0)**

The following features are available for governance of financial master data:

#### ● Importing Company Data

You can use enterprise services to import the entity type **Company** from remote systems (such as investment management systems) into SAP Master Data Governance for Financials. You can use BAdIs for data importing to do this.

#### Remote Where-Used List

You can search for entity types in your attached remote system, using either the screen on the UI, or using a Business Add-In, available in the Customizing structure.

#### ● SOA Services for Consolidation Systems

You can use an outbound service to replicate financial master data to consolidation systems such as SAP BusinessObjects Financial Consolidation, SAP BusinessObjects Planning and Consolidation, and SAP SEM: BCS.

#### Integration with SAP Shared Service Center

You can create change requests for MDG-F directly from the service requests of SAP Shared Service Center.

#### ● New User Interfaces

With MDG 7.0 we have created new financial UIs to give a uniform look and feel to MDG

#### ● Enhanced Edition Management

With MDG 7.0 you can use enhanced edition management to improve the flexibility in how you manage editions and schedule changes to edition-based business objects.

### ● Change in Work Center and New Roles

With MDG 7.0 we have introduced 3 new areas in the work center – accounting, controlling, and consolidation.

### ● Changeable IDs for MDG-F entity types

With MDG 7.0 SAP MDG-F allows you to use a default ID for your entity types initially, with the option to change them at a later stage of the creation process.

#### Multi-copying for accounts in company code

With MDG 7.0 you can now copy existing company code data to one or more company codes when you select a G/L account.

### ● One-step creation of accounts and their related primary cost elements

With MDG 7.0 you can now create the primary cost elements that are part of the G/L account in the same process step.

### ● Enhanced BCV content to display changed fields

With MDG 7.0 context-relevant information can be displayed in the side panel to enhance the overview of the current data record.

#### ● Enhanced search capabilities with an out-of-the-box integration of SAP HANA Search

With MDG 7.0 ohe HANA Search methods are delivered for all MDGF objects, including freestyle search, fuzzy search, and similarity ranking.

## <span id="page-13-0"></span>**2.1.2 [Master Data Governance for Material \(MDG-M\)](#page-2-0)**

You can improve the governance process for your material master data. MDGM includes a more flexible user interface, support for the classic workflow template, support for long material numbers, change management for classification data, an enhanced data model, additional UI building blocks (UIBB), and enterprise services.

In addition you can now change material types. SAP recommends to use the option of changing material types before replication.

#### **Note** i

Master Data Governance for Material was intended to be used for workflow-driven, step-by-step maintenance of material data, and not to be a replacement of the material master backend transactions (MM01, MM02, and so on). Using MDG-M as a one-step material maintenance UI may lead to increased response times.

When you upgrade from EHP5 of SAP ERP 6.0 to the updated UI, you must perform all extensions previously made to the user interface again.

All UIs used for creating material and changing material have been replaced by new UIs with increased flexibility. You may need to re-implement features you implemented using the UI BAdI USMD\_UI\_EVENT2 in EHP5.

When you upgrade from EHP5 of SAP ERP 6.0 or from EHP6 of SAP ERP 6.0 to MDG 6.1, check the information regarding data model enhancements in the upgrade chapter of this document.

When you upgrade from EHP6 of SAP ERP 6.0 to MDG 6.1, check the information regarding UI changes in the upgrade chapter of this document.

With MDG 7.0 the application Master Data Governance for Material offers the following features:

- An enhanced search results list including display of organizational units and new navigation options
- Multiple-Record Processing for material
- BC sets containing navigation to support different multiple-record processing scenarios
- Enhancements to the data model to include warehouse management views and enhancements to the existing views
- DMS integration
- BC sets to support BCV (Business Context Viewer) content for MDG-M
- **Enhanced print forms**
- A new UI for change numbers on the material level
- A new UI to enable searching with a variety of search providers including SAP HANA search with and without characteristics

## **2.1.3 [Master Data Governance for Customer \(MDG-C\)](#page-2-0)**

With Master Data Governance for Customer you can control the governance of customer master data on a central hub. Within the governance process change requests are used to control the creation and change of a customer. While the customer data is stored temporarily in the staging area, the change requests are forwarded automatically to a master data specialist for a revision. As soon as the change request is approved the new customer master data is stored in the existing ERP master data tables. The governance process includes a duplicate check using SAP BusinessObjects Data Services or third party tools to avoid the creation of duplicates and also supports data enrichment and data validation.

On the central hub you can:

- Govern customer data and replicate the customer master data to different client systems such as ERP, CRM or non-SAP systems
- Use mass data load to extract data from client systems and upload this data into the master data hub. The system supports the extraction of customer and business partner data from CRM and ERP systems throughout different releases - using SOA services for the current release, or in the case of previous releases, using the existing functions, for example iDocs.

Customer data can also be maintained on an ERP client system. There you can:

- Search the hub system from the ERP client system. The search on the hub system offers you a hit list sorted by similarity and indicating whether the data is located on the hub system exclusively or on the client system as well. If the data is only located on the hub the user can copy this data from the hub to the client.
- Create or change customers on the client system. These changes are directly stored in the client tables so that business processes can continue with this data. Additionally the customer data is replicated to the hub and a governance process for this customer is automatically started. After approval this customer is replicated to all relevant client systems.

With MDG 7.0 the application Master Data Governance for Customer offers the following features:

#### ● List features

The list features offer various enhancements for the services to search, create, and change a customer.

#### ● One-step creation of relationships

The *one step creation of relationships* enables you to enter relationship specific data referring to a business partner that is not yet recorded in the system. This means that you can edit relationships of a customer to a business partner that you create in parallel.

#### **Enhanced CRM integration**

The *CRM integration* enables you to distribute a wider range of data into CRM client systems. As of *Master Data Governance for Customer 7.0* you can distribute ERP customer specific attributes such as sales area and partner functions. The data is mapped to the corresponding data structure provided by CRM.

#### ● Change of ERP customer account group

The account group of an ERP customer assigned to an MDG business partner can now be changed within the MDG-C single object maintenance. The change of an account group on an operational ERP system can be loaded to MDG using the Import Master Data and replicated to other systems using ALE or SOA.

#### Template for distributed workflow

The business function provides a new workflow template that fits to the common organizational setup to create customer master data: After the request is submitted the central data is verified by an approver.

#### ● IBAN without BIC

MDGC fulfills the legal requirement of the *Single Euro Payments Area* (SEPA) to only maintain the *International Bank Account Number* (IBAN) for SEPA countries. The maintenance and generation of bank details (*Business Identifier Code* (BIC)) is not required anymore.

#### Link between ERP customer and ERP vendor

The general data of an ERP customer contains a link to the corresponding ERP vendor. With the business function *Master Data Governance for Customer 7.0 Feature Pack* this field (KNA1-LIFNR) is part of the MDGC data model.

## <span id="page-15-0"></span>**2.1.4 [Master Data Governance for Supplier \(MDG-S\)](#page-2-0)**

With Master Data Governance for Supplier you can control the governance of supplier master data on a central hub and on decentralized systems. The system uses change requests to control the creation and change of a supplier and the supplier data is stored temporarily. The change requests are forwarded automatically to a master data specialist. As soon as the change request is approved the new supplier master data is stored in the existing ERP master data tables. The quality of your data is improved through a structured governance process that prevents duplicate records. The workflow keeps the users informed of updates or changes to supplier master data. The requestor UI enables the user to request the creation or change of a supplier containing name and address without having authority for additional activities. The **Supplier Governance** work center enables access to the functions via the SAP NetWeaver Business Client and the SAP Enterprise Portal.

On the central hub you can govern supplier master data and replicate the supplier master data to different business systems such as ERP, SRM, or non-SAP systems. You can also use mass data load to extract data from a client system and upload this data into the master data hub. The system supports the extraction of supplier, vendor and business partner data from SRM and ERP systems throughout different releases – in the case of previous releases by using the existing functions.

With MDG 7.0 the application Master Data Governance for Supplier offers the following features:

#### ● One step creation of relationships

The *one step creation of relationships* enables you to enter relationship-specific data referring to a business partner that is not yet recorded in the system. This means that you can edit relationships of a supplier to a business partner that you create in parallel.

#### Data cleansing and merging

Potential duplicates can be found using the search or the duplicate check. If similar master data records are considered to be duplicates, a cleansing case can be created.

#### **SAP HANA search**

The *SAP HANA search* provided with Master Data Governance for Supplier 7.0 offers you an error-tolerant search with a hit list ranked by relevance.

### ● Using IBAN for bank details

Within the *bank details* you can enter data for bank account, bank country and bank key and have an IBAN created automatically – or vice versa, you can enter an IBAN and the system calculates the corresponding data, using the IBAN information.

### ● Change of ERP vendor account group

The account group of an ERP vendor assigned to an MDG business partner can now be changed within the MDG-S single object maintenance. The change of an account group on an operational ERP system can be loaded to MDG using the Import Master Data and replicated to other systems using ALE or SOA.

### **IBAN without BIC**

MDGS fulfills the legal requirement of the *Single Euro Payments Area* (SEPA) to only maintain the *International Bank Account Number* (IBAN) for SEPA countries. The maintenance and generation of bank details (*Business Identifier Code* (BIC)) is not required anymore.

#### ● Link between ERP vendor and ERP customer

The general data of an ERP vendor contains a link to the corresponding ERP customer. With the business function *Master Data Governance for Supplier 7.0 Feature Pack* this field (LFA1-KUNNR) is part of the MDGS data model. The maintenance dialog for ERP vendors in MDG-S enables you to link to the corresponding ERP customer.

## <span id="page-16-0"></span>**2.1.5 [Master Data Governance for Business Partner](#page-2-0)**

With MDG 7.0 SAP offers the application *Master Data Governance for Business Partner* with the following features:

- Central work center
- **Business partner categories**

Three *business partner categories* with category-specific attributes are supported:

- Organization
- Person
- Group

#### **Extensibility of data model**

The *extensibility of the data model* allows you to configure the governance process for additional business partner attributes and customer fields. In this way all important business partner attributes can be put under governance without custom development or modifications.

● Governance scope: Deactivate entity types and fields

The governance scope enables you to put only parts of the data model under governance.

● Import master data

The *import master data function* enables you to upload business partner master data from an XML file into an SAP hub system (ERP system or industry-specific system).

**Search** 

The search offers you the following features:

- Precise match search based on database queries
- Error-tolerant search using SAP Data Services or partner solutions based on the business address services (BAS) interface (solution not included in MDG)
- Fuzzy search using TREX
- Error-tolerant high performance search using SAP HANA with a hit list ranked by relevance

### **Data cleansing and merging**

Potential duplicates can be found using the *search* or the *duplicate check*. If similar master data records are considered to be duplicates, a cleansing case can be created. A master data specialist can then investigate whether these business partner data records are duplicates and if so, merge the best data of all records into one single master data record.

● Data quality services

The *data quality services* offer features like name and address verification, data enrichment, a basic version check, and a duplication check. All these features are integrated into the course of the process but can also be triggered at any point in time.

#### Automated distribution

The *automated distribution* of changes in business partner master data enables you to distribute sets of data changes to several systems using ALE and enterprise services. Point-to-point distribution is supported without installation of the SAP NetWeaver Process Integration (SAP NetWeaver PI) or other middleware solutions.

## **IBAN without BIC**

MDG-BP fulfills the legal requirement of the *Single Euro Payments Area* (SEPA) to only maintain the *International Bank Account Number* (IBAN) for SEPA countries. The maintenance and generation of bank details (*Business Identifier Code* (BIC)) is not required anymore.

## <span id="page-17-0"></span>**2.1.6 [Master Data Governance — General Settings](#page-2-0)**

With Master Data Governance for Custom Objects you can set up governance processes for your specific master data objects.

### Data Modeling

In a data model, you can define entity types with multiple key fields without the need to create additional leading or qualifying relationships. You also can define multiple relationships between a check table and a different entity type, as well as multiple relationships between the same entity types. You can edit data models in a configuration workbench. EhP6 includes an example for Master Data Governance of Custom Objects. You can use this example to become familiar with some of the possibilities of SAP Master Data Governance with its functions and configuration options. With Custom Objects in the Customer-Specific Reuse Active Area you can now specify that the system should store custom objects, which you define yourself, in existing tables.

### Process Enhancement and Configuration

With EhP6, features are available which increase the flexibility of MDG processes. In the *Business Activity*  section the standard links between Actions, Business Activities, and User Interfaces can be replaced by customer specific definitions. In the *Change Request* section the user can use the *Configure Properties of Change Request Step* activity to:

- Enrich parts of data, by assigning an enrichment spot
- Ensure validations occur by assigning checks
- Specify which fields are relevant, and which relevant fields are required, by setting field properties
- Assign a different Web Dynpro application to the standard one configured for the data model

In the Workflow section it is now possible to define change request step types and actions which can be used to enhance the change request process with customer specific processes.

### Data Exchange

Data Exchange now covers Data Replication (process-driven, usually message-based replication of data from the MDG Hub to the Clients) and Data Transfer (mass transfer, usually file-based export and import).

Data Replication has been enhanced with the *Replication by Object Selection*. This can be used to quickly replicate business object data from an MDG hub to target systems. Users typically use this application to respond to one-off requests for the replication of specific business objects. Possible tasks include the following:

- searching for business objects you want to replicate before including them in a replication
- specifying the ID of business objects you want to replicate
- replicating all business objects with specified relationships.

Data Transfer Usability has been improved and it is now possible to process large numbers of objects from the Web User Interface in the Enterprise Portal. Additional interfaces have been created for the data import, export, and conversion applications. You can now also use parallel processing and scheduling from the import and export applications. Additionally an application to monitor the results of data import and export runs has been delivered.

### **Analytics**

You can analyze change requests in an organization according to processing time, or status. You can also filter for change requests in which you are involved, accessing information on your specific involvement in such change requests, for example as creator or processor.

You can define a Service Level Agreement (SLA) for change requests with a particular change request type and priority. This SLA acts as a Key Performance Indicator (KPI) against which you can measure the processing time of change requests

#### **Process Enhancement and Configuration**

SAP delivers a comprehensive set of fields with the data models for each MDG application. You can determine how much data to include in the governance process, based on your business needs. You can complete this task in Customizing for Master Data Governance under Process Modeling -> Define Governance Scope. This task involves deciding which fields in the data model for your MDG application can be changed using change requests.

## **Block List**

With the block list function you can provide block values that are used from the application framework to perform checks and to persist block values. Block values prevent adding an entity type to an object list of another change request.

#### Note T.

The block list function can be used in the reuse active area only. It cannot be used for entity types without reuse active area, since the block list function can be used only with an application specific access class.

### ● Data Quality Remediation

With the data quality remediation function you can integrate customer-specific analytical providers to enable business users to identify master data of low quality and start a governance process in MDG to improve the data quality using the following capabilities:

- Workflows sending change requests to persons involved
- A web-service to retrieve failed-record keys from a customer-specific analytical provider in a Web Dynpro application

### **Parallel Change Requests**

Parallel change requests allow multiple users to concurrently request, process, and approve changes to the same business object.

## 1 Note

Parallel change requests cannot be used with editions.

### **Enhanced Edition Management**

You can use the enhanced edition management to improve the flexibility in how you manage editions and schedule changes to edition-based business objects.

#### i Note

Editions cannot be used with parallel change requests.

### **Multiple-Record Processing**

Multiple-record processing enables the processing of several master data records in a common environment. This function offers various possibilities for UIs that provide the option to individually process fields or use find-and-replace-options.

### SAP HANA-Based Search

SAP HANA-based search for SAP Master Data Governance enables you to perform searches and duplicate checks on master data residing in the SAP HANA database. An SAP HANA search provider is delivered to

<span id="page-19-0"></span>enable these features, leveraging features of SAP HANA like error-tolerant search and ranking of the results by relevancy.

Drill-down search can be configured for generated search views. It enables you to search information by starting with a general category and moving through the hierarchy of fields to the desired records.

#### **Highlight Changes**

The system highlights changes of a business object on the UI in the change request process. This helps you to find a particular change on the change request UI telling you what you need to check and approve.

● Undo Changes

The MDG system collects all your actions between two client/server roundtrips in MDG Web Dynpro applications in one step that can be undone. You can undo all actions of this step using *Undo*. You can undo all steps carried out since the last save. After you have used *Undo*, you can use *Redo* to recover your actions.

#### Central Point of Access for all UI Configurations in SAP Master Data Governance

You can model all UIs using an improved Customizing activity that logically groups the relevant technical objects.

## **2.1.6.1 Flight Data Model**

You can use the flight data model to quickly explore the main capabilities of SAP Master Data Governance.

For more information about the flight data model, see SAP Solution Manager for *Master Data Governance for Custom Objects: Example Scenario Configuration Description under P Organizational Area > Corporate Support and Services Business Processes Master Data Governance for Custom Objects* .

## **2.2 [Data Cleansing and Merging: Updating the Status of the](#page-2-0)  [Cleansing Case](#page-2-0)**

You can use data cleansing and merging for the following MDG applications:

- Master Data Governance for Supplier
- Master Data Governance for Customer
- Master Data Governance for Business Partner

### Event Type Linkage

SAP has provided event type linkages in the Customizing activity *Activate Type Linkage* under *Master Data Governance General Settings Process Modeling Workflow* to update the status of the cleansing case after the corresponding change request has been approved or rejected.

To update the status of the cleansing case you need to do the following:

- SAP has provided two entries BUS2250-ACTIVATED and BUS2250-ROLLED\_BACK for these two events which you both need to activate.
- Select the details of the corresponding entries and set the flag for the field *Linkage Activated*.
- This customizing entry cannot be transported from one system to another. Therefore, you need to set the flag in each system, when the status of the cleansing case shall be updated after the change request has been approved or rejected.

<span id="page-20-0"></span>Since there are two status fields in the cleansing application, one for the change request and one for the case details, you need to check the following:

- The event type linkages have to be activated.
- After the change request has been completed, its status has to be set to *Final Check Approved*.
- The activated event type linkage has to update the status of cleansing case to *Completed*.

## **2.3 [Combined Usage of SAP Master Data Governance](#page-2-0) [Applications with SAP Industry Solutions](#page-2-0)**

You can use Master Data Governance for Financials (MDGF) and Master Data Governance for Custom Objects (MDGCO) together with all industry solutions.

You must not use Master Data Governance for Material (MDGM), Master Data Governance for Supplier (MDGS), Master Data Governance for Customer (MDGC), and Master Data Governance for Business Partner (MDGBP) with SAP industry solutions on the same system (co-deployment) apart from the exceptions mentioned in SAP note [1690202.](http://service.sap.com/~form/handler?_APP=01100107900000000342&_EVENT=REDIR&_NNUM=1690202&_NLANG=en&_NVERS=0)

## **2.4 [Solution Extension of SAP Master Data Governance](#page-2-0)**

## **2.4.1 [SAP Master Data Governance, Enterprise Asset](#page-2-0) [Management Extension by Utopia](#page-2-0)**

You can use the SAP Master Data Governance, enterprise asset management extension by Utopia on MDG 7.0 with the related underlying ERP 6.0 EHP versions and components.

## **More Information**

For more information on the SAP Master Data Governance, enterprise asset management extension by Utopia, see SAP Note [2078099](http://service.sap.com/~form/handler?_APP=01100107900000000342&_EVENT=REDIR&_NNUM=2078099&_NLANG=en&_NVERS=0) and *Master Guide for Utopia EAM Solutions for MDG* on the SAP Service Marketplace at [service.sap.com/instguides](http://service.sap.com/instguides) under *SAP Solution Extensions SAP MDG-EAM by Utopia* .

## **2.5 [Upgrade Paths](#page-2-0)**

## **2.5.1 [Upgrading MDG to MDG 7.0](#page-2-0)**

You can upgrade the following MDG applications from the SAP ERP enhancement packages EHP5, EHP6, EHP7, and MDG 6.1 to MDG 7.0:

● Master Data Governance for Financials

SAP Master Data Governance Master & Upgrade Master Guide for MDG 7.0 Feature Pack **SAP Master Data Governance: Installation and Upgrade Overview**

- Master Data Governance for Material
- Master Data Governance for Supplier

Additionally you can upgrade Master Data Governance for Custom Objects and Master Data Governance for Customer from EHP6, EHP7, and MDG 6.1 to MDG 7.0.

## **A** Caution

Because of corrections from SAP it is possible that the active version and the inactive version of the same data model may differ.

Therefore, activate all those data models after upgrading to MDG 7.0 that have the entry *Different* in the column *Active Version* of the Customizing activity *Edit Data Model* under *Master Data Governance General*  Settings > Data Modeling > regardless of MDG 7.0 business function switches being switched on or off.

Check if the generated data model-specific structures are complete regarding the attributes of the entities in the Customizing activity *Generate Data Model-Specific Structures* under *Master Data Governance General*  Settings > Data Modeling after you have activated the data model. If you made own extensions of the data model you need to check if these structures comprise your own entities and attributes.

Activate all relevant services to be activated for Web Dynpro applications after having upgraded to MDG 7.0. For more information, see *Services to be Activated for Web Dynpro Applications* at help.sap.com∕ under **|** SAP *Business Suite SAP ERP Add-Ons SAP Master Data Governance Configuration of Master Data Governance*

## ● Upgrading from EHP5 to MDG 7.0

- Upgrading from EHP5 to MDG 7.0 (based on EHP6) You can upgrade from EHP5 to MDG 7.0 based on EHP6.
- Upgrading from EHP5 to MDG 7.0 (based on EHP7) You can upgrade from EHP5 to MDG 7.0 based on EHP7.

## Upgrading from EHP6 to MDG 7.0

- Upgrading from EHP6 to MDG 7.0 (based on EHP6) You can upgrade from EHP6 to MDG 7.0 based on EHP6.
- Upgrading from EHP6 to MDG 7.0 (based on EHP7) You can upgrade from EHP6 to MDG 7.0 based on EHP7.

## Upgrading from MDG 6.1 to MDG 7.0

- Upgrading from MDG 6.1 to MDG 7.0 (based on EHP6) You can upgrade from MDG 6.1 to MDG 7.0 based on EHP6.
- Upgrading from MDG 6.1 to MDG 7.0 (based on EHP7)
	- You can upgrade from MDG 6.1 to MDG 7.0 based on EHP7.

Upgrading from EHP7 to MDG 7.0

You can upgrade from EHP7 to MDG 7.0.

#### **Note**  $\mathbf{1}$

You should not import the latest support package stack in the start release before the upgrade to ensure that the required, equivalent support package is already available in the target release. For more information, see the SAP Notes [1801006](http://service.sap.com/~form/handler?_APP=01100107900000000342&_EVENT=REDIR&_NNUM=1801006&_NLANG=en&_NVERS=0) and [70228.](http://service.sap.com/~form/handler?_APP=01100107900000000342&_EVENT=REDIR&_NNUM=70228&_NLANG=en&_NVERS=0)

## <span id="page-22-0"></span>**More Information**

For information on the upgrade paths to the SAP ERP enhancement packages EHP6 and EHP7, see the upgrade sections of the Master Guides for EHP6 and EHP7. The Master Guide for EHP6 is available at [service.sap.com/](http://service.sap.com/erp-ehp6-inst) [erp-ehp6-inst](http://service.sap.com/erp-ehp6-inst). The Master Guide for EHP7 is available at [service.sap.com/erp-ehp7-inst.](http://service.sap.com/erp-ehp7-inst)

## **2.6 [Upgrade of Software Components](#page-2-0)**

## **2.6.1 [Generic Information Regarding Upgrades to MDG 7.0](#page-2-0)**

## **2.6.1.1 Save Drafts**

Drafts are created when a user saves a request without triggering the next workflow step. In EhP5 drafts were only visible for the creator. In EhP6, drafts are also visible to colleagues with the appropriate authorization.

Drafts that you have created in EhP5 will be lost when you upgrade to EhP6. Therefore you should finalize all open EhP5 drafts before activating EhP6. MDG offers the report USMD\_GOV\_API\_DRAFT\_DELETE. You can run this prior to upgrading to create a list of all open EhP5 drafts.

In EhP6 you can save one draft per change request. Drafts are stored in change request database tables. All dependent objects are locked until the draft change request is approved.

## **2.6.1.2 Enhanced Data Models in MDG-M, MDG-S, and MDG-C: Unlocking Change Requests and Adapting Change Request Data**

With EhP6, the data models MM in Master Data Governance for Material (MDGM) and BP in Master Data Governance for Supplier (MDGS) have been enhanced. With MDG 6.1, the data model BP in Master Data Governance for Customer (MDGC) has been enhanced also. Activating the MDG 7.0 business functions and switches for MDGM, MDGS, and MDGC, the data models MM and BP are changed and all open change requests of the two applications are locked. To unlock these change requests and to adapt the change request data to the enhanced data models you should run the report USMD\_ADJUST\_STAGING. This report runs in all clients where MDG is active and is in available in Customizing for Master Data Governance under **General Settings** > Data *Modeling Edit Data Model* .

## **2.6.1.3 Set and Delete the Context in the Change Request Process**

If you had created your own program with the class CL\_USMD\_CR\_API in EHP5, you need to set the context with the class CL\_USMD\_API\_CONTEXT to continue to use your own program in EHP6.

As soon as the change request ID in your MDG application is fixed, you need to initialize the context with the method INIT\_CONTEXT. When you have finalized the processing of the change request, you need to delete the

context with the method DISCARD\_CONTEXT. After this you need to initialize the context again in order to process another change request in your MDG application.

For more information, see the documentation of the class CL\_USMD\_API\_CONTEXT and the interface IF\_USMD\_API\_CONTEXT.

## **2.6.1.4 Access Class CL\_MDG\_BS\_ECC\_ACCESS**

As of SAP enhancement package 6 for SAP ERP 6.0 (SAP\_APPL 606) the access class CL\_MDG\_BS\_ECC\_ACCESS is required for Master Data Governance for Supplier. If you activate the business function *Master Data Governance for Supplier on Hub (ERP)* (MDG\_ERP\_SUPPLIER\_2), the switch BC set CA-MDG-APP-BP\_V\_MDG\_BS\_BP\_ACC\_01 provides the access class CL\_MDG\_BS\_ECC\_ACCESS. No further action is required in this regard.

However it is possible to upgrade from EhP5 to EhP6 without activating the business function *Master Data Governance for Supplier on Hub (ERP)*. If you do not activate the business function *Master Data Governance for*  Supplier on Hub (ERP), you have to activate the switch BC set CA-MDG-APP-BP\_V\_MDG\_BS\_BP\_ACC\_V manually again. This switch BC set has been adapted and will provide the access class CL\_MDG\_BS\_ECC\_ACCESS.

For more information, see release note MDG 606 SUP\_ACC\_CLAS.

## **2.6.1.5 Block List**

If you have created your own data model using the reuse active area before MDG 6.1, you need to finalize all your change requests to ensure a correct processing of the block list function.

Entities belonging to an object list of a change request that has been created in EHP 6 and that is still in process after the upgrade to MDG 6.1 can lead to inconsistencies when using the block list function. The block list function has no impact, if a change request that has been created after the upgrade to MDG 6.1 provides a block value for an entity that is also part of the object list of another change request that has been created before that upgrade.

## **2.6.1.6 Enhanced Edition Management**

With MDG 7.0 SAP delivers an enhanced edition management adding flexible scheduling capabilities. When upgrading to MDG 7.0, you need to consider the following:

## User Interfaces

To use the capabilities delivered with MDG 7.0, the following user interfaces have been delivered:

Single-Object Processing for MDG for Financials (MDGF\_OVP\_GEN)

The WebDynpro application MDGF\_OVP\_GEN is a prerequisite for MDG for Financials 7.0. If you have enhanced the WebDynpro application USMD\_ENTITY\_VALUE2 on a release lower than MDG 7.0 you need to adapt the WebDynpro application MDGF\_OVP\_GEN accordingly.

○ Generic Single-Object Processing (USMD\_OVP\_GEN) and Generic Search (USMD\_SEARCH)

The WebDynpro applications USMD\_OVP\_GEN and USMD\_SEARCH are a prerequisite for applications that use the capabilities of the flexible edition management delivered with MDG 7.0. If you have enhanced <span id="page-24-0"></span>the WebDynpro application USMD\_ENTITY\_VALUE2 on a release lower than MDG 7.0 you need to adapt the WebDynpro application USMD\_OVP\_GEN accordingly.

#### **After-Switch Method**

When switching on enhanced edition management an after-switch method to convert data is executed automatically. This converts all edition-based business objects – Financials objects and custom objects. During this process no functions of MDG can be used for edition-dependent data models including custom data models.

Using transaction SLG1 (Analyse Application Log) you can analyze the activities entering the object *FMDM*  and the subobiect UPGRADE\_EDITION.

#### Implementation for Custom Objects without Financials

Business function *Master Data Governance for Financials 7.0* (MDG\_FINANCIALS\_4) activates switch *Edition Management* (MDG EDITIONS), which enables enhanced edition management. To use editions for custom objects in cases where you are not using financial objects, create and switch on a business function that includes switch *Edition Management* (MDG\_EDITIONS). For more information about the switch framework and how to create business functions, run transaction SFW5 and choose *Help Application Help* . Take into account the effects of the after-switch method.

## **Constraints**

## $\triangle$  Caution

If you are using data slices, you need to contact SAP. Data slices cannot be used with the enhanced edition management delivered with MDG 7.0.

## **2.6.1.7 Authorization Object USMD\_DM**

Before upgrading from ERP EHP5 to a higher release of MDG, you must create the authorization object USMD\_DM to be able to activate data models, because this authorization object is not yet available in ERP EHP5. The authorization object needs to be assigned to the upgrade user.

For more information, see SAP note [2008595.](http://service.sap.com/~form/handler?_APP=01100107900000000342&_EVENT=REDIR&_NNUM=2008595&_NLANG=en&_NVERS=0)

## **2.6.2 [Application-Specific Information Regarding Upgrades](#page-2-0) [to MDG 7.0](#page-2-0)**

## **2.6.2.1 Master Data Governance for Material**

With EhP6, the Business Add-In previously available to adjust the user interface for single processing of material is no longer available. Instead, a new UI provides greater flexibility while retaining and refining the functionality provided with EhP5. Below is the full list of the functions previously available through the single processing UI by implementing the BAdI in EhP5, that are now provided under the EhP6 UI paradigm:

- Initialize the displayed data (when creating a new entity, for example)
- Restrict the values displayed in a dropdown list field or selection field group
- Restrict the values displayed in the input help
- Dynamically control the visibility of fields on the user interface and of the property that determines if fields are required or display-only
- Define navigation destinations of UI elements of the type hyperlink (or button)
- Check if the lead selection of a table may be changed

For more information, see SAP Note [1606341.](http://service.sap.com/~form/handler?_APP=01100107900000000342&_EVENT=REDIR&_NNUM=1606341&_NLANG=en&_NVERS=0)

## **2.6.2.1.1 Material Roles for Menu Structure and Authorizations**

With SAP Enhancement Package 6 for SAP ERP 6.0 and MDG 6.1, SAP delivers roles for the menu structure and for authorizations.

The following role for the menu structure is available for Master Data Governance for Material:

**•** SAP\_MDGM\_MENU, Master Data Governance for Material: Menu

You need the role SAP\_MDGM\_MENU in order to use the new menu entries and the new UI.

The following roles for authorizations of users are available for Master Data Governance for Material:

- SAP\_MDGM\_DISP, Master Data Governance for Material: Display
- SAP\_MDGM\_REQ, Master Data Governance for Material: Requester
- SAP\_MDGM\_SPEC, Master Data Governance for Material: Specialist
- SAP\_MDGM\_STEW, Master Data Governance for Material: Data Steward

With MDG 6.1, the following roles are available:

- SAP\_MDGM\_MENU\_03, Master Data Governance for Material: Menu
- SAP\_MDGM\_DISP\_03, Master Data Governance for Material: Display
- SAP\_MDGM\_REQ\_03, Master Data Governance for Material: Requester
- SAP\_MDGM\_SPEC\_03, Master Data Governance for Material: Specialist
- SAP\_MDGM\_STEW\_03, Master Data Governance for Material: Data Steward With MDG 7.0, the following roles are available:
- SAP\_MDGM\_MENU\_04, Master Data Governance for Material: Menu
- SAP\_MDGM\_DISP\_04, Master Data Governance for Material: Display
- SAP\_MDGM\_REQ\_04, Master Data Governance for Material: Requester
- SAP\_MDGM\_SPEC\_04, Master Data Governance for Material: Specialist
- SAP\_MDGM\_STEW\_04, Master Data Governance for Material: Data Steward With MDG 7.0 Feature Pack, the following roles are available:
- 
- SAP\_MDGM\_MENU\_05, Master Data Governance for Material: Menu
- SAP\_MDGM\_DISP\_05, Master Data Governance for Material: Display
- SAP\_MDGM\_REQ\_05, Master Data Governance for Material: Requester
- SAP\_MDGM\_SPEC\_05, Master Data Governance for Material: Specialist

SAP\_MDGM\_STEW\_05, Master Data Governance for Material: Data Steward

## **Integration**

SAP recommends copying these roles and adapting them to your needs. Re-implement features you implemented using the UI BAdI USMD UI EVENT2 in the SAP Enhancement Package 5 for SAP ERP 6.0. For more information, see chapter 2.3.2.1 in this document.

The following role becomes obsolete with SAP Enhancement Package 6 for SAP ERP 6.0:

● Material Master Data Manager (SAP\_MDGM)

## **More Information**

For more information on roles of Master Data Governance for Material, see the following:

- Configuration Information for Master Data Governance for Material *Configuring Master Data Governance for Material at [help.sap.com](https://help.sap.com) under*  $\triangleright$  *SAP Business Suite*  $\triangleright$  SAP ERP *Add-Ons SAP Master Data Governance 7.0 Configuration of Master Data Governance*
- PFCG Roles

Enter one of the roles mentioned above in transaction PFCG and choose *Role documentation*.

● Portal Roles

[help.sap.com](https://help.sap.com) under *SAP Business Suite SAP ERP SAP ERP Central Component SAP Enhancement Package 6 for SAP ERP 6.0*  $\triangleright$  *Application Help*  $\triangleright$  *SAP ERP Cross-Application Functions*  $\triangleright$  *Roles*  $\triangleright$  *Business Packages (Portal Content) Business Package for Material Governance*

## **2.6.2.1.2 Delivered Customizing**

In SAP Enhancement Package 6 for SAP ERP 6.0 (EhP6), SAP delivers new step types. Now you can use Customizing to create your own step types with two or more associated actions. The pre-delivered content for the change request types MAT01, MAT02, MAT06, MAT0A, MAT0B in the Customizing activity *Configure Rule-Based Workflow* has been updated to include the new step types, actions, and statuses. If you import this new content from client 000, the old values are overwritten.

If you want to keep the old content, do not import the files.

For more information, see *Configuring Master Data Governance for Material* at [help.sap.com](https://help.sap.com) under **SAP** *Business Suite SAP ERP Add-Ons SAP Master Data Governance 7.0 Configuration of Master Data Governance*

## **2.6.2.1.3 Setting up Search**

The Enterprise search templates for MATERIAL and MDG\_MATERIAL are reallocated. The change becomes active as soon as you install SAP Enhancement Package 6 for SAP ERP 6.0 (EhP6). This happens before you activate

any business functions. You have to create a new software component and link the software components EA\_APPL/PLMWUI and MDG\_APPL to it.

For more information, see *Configuring Master Data Governance for Material* at [help.sap.com](https://help.sap.com) under **||** SAP *Business Suite SAP ERP Add-Ons SAP Master Data Governance 7.0 Configuration of Master Data Governance* .

## **2.6.2.1.4 Search Extensibility**

If you have extended the enterprise search for Master Data Governance for Material with customer (Z) fields in SAP Enhancement Package 5 for SAP ERP 6.0, consider adapting your implementation according to the revised SAP Enhancement Package 6 for SAP ERP 6.0 extensibility guidelines.

The advantages are the following:

- No own BAdI implementation necessary for BAdI BADI\_SDQ\_PP\_SEARCH. You can revert to the standard implementation MDG\_BS\_MAT\_PP\_SEARCH.
- No additional search specific SMT mapping needed
- No manual extension of DDIC structures

## **2.6.2.1.5 Enhancements to Data Model MM**

### With *SAP Master Data Governance 6.1* SAP delivers an enhanced data model MM.

Check, if your extension of the data model MM delivered with SAP ERP EHP5 or SAP ERP EHP6 is covered with the enhanced data model MM delivered with SAP Master Data Governance 6.1. To convert your extension of the data model MM delivered with SAP ERP EHP5 or SAP ERP EHP6 to the enhanced data model MM delivered with SAP Master Data Governance 6.1 you need to do the following:

- You need to ensure that the necessary content of the enhanced data model MM delivered with SAP Master Data Governance 6.1 is activated in Customizing for Master Data Governance under **General Settings** *Process Modeling Define Governance Scope* .
- SAP recommends to keep your extension of the data model MM and set them to the status not governed in the Customizing activity *Define Governance Scope*.
	- If you delete your extension of the data model MM, the MDG change documents for these fields get lost.

#### **Note**  $\mathbf{1}$

- Change documents for the back-end tables *Change Documents for Active Area* and *Change Documents for Activation* are now mapped to the enhanced data model MM delivered with SAP Master Data Governance 6.1.
- The MDG change documents for your extension of the data model MM delivered with SAP ERP EHP5 or SAP ERP EHP6 can still be accessed with the entity names and attribute names of your model extension. They cannot be accessed with the names of the SAP model content.

Example: The entity ZZMARC is replaced by entity MARCBASIC. Then the MDG change documents for ZZMARC will be labeled as ZZMARC even after conversion and the backend change documents will be shown for MARCBASIC.

○ SAP also recommends to keep the *Service Mapping Tool* (SMT) extension of your data model extension for the same reason.

Convert the data model MM as follows:

- 1. Do not create change requests anymore.
- 2. Finalize all existing change requests.
- 3. Switch on business function MDG\_MATERIAL\_3.
- 4. Reduce the governance scope to your extended fields of the data model MM delivered with SAP ERP EHP5 or SAP ERP EHP6 and ensure to govern their counterparts from the enhanced data model MM delivered with SAP Master Data Governance 6.1.

If you have upgraded from SAP Master Data Governance 6.1 to SAP Master Data Governance 7.0 the Customizing activity *Import BC Set to Reset Governance Scope* changes – dependent on the switch activation for the business function *Master Data Governance for Material 7.0* – as follows:

- Business function switch for *Master Data Governance for Material 7.0* deactivated The Customizing activity turns into an organizational activity referring to the BC-set available as of Master Data Governance 6.1.
- Business function switch for *Master Data Governance for Material 7.0* activated The Customizing activity turns into an organizational activity referring to the BC-set available as of Master Data Governance 7.0.
- 5. Create new BRF+ rules and new user-interface building blocks (UIBBs) for the UI configuration. Adapt the Business Add-In (BAdI) implementation for USMD\_RULE\_SERVICE and USMD\_RULE\_SERVICE\_CROSS\_ET to the changed parameters.
- 6. Now you can start to create change requests again.
- If you cannot finalize existing change requests before the conversion, the conversion process is the following:
- 1. Do not create change requests anymore.
- 2. Switch on business function MDG\_MATERIAL\_3.
- 3. Reduce the governance scope to your extended fields of the data model MM delivered with SAP ERP EHP5 or SAP ERP EHP6 and ensure to govern their counterparts from the enhanced data model MM delivered with SAP Master data Governance 6.1
- 4. Create new BRF+ rules and new UIBBs for the UI configuration. Adapt the BAdI implementation for USMD\_RULE\_SERVICE and USMD\_RULE\_SERVICE\_CROSS\_ET to the changed parameters.
- 5. Start a migration report for the active area and the staging area of the reuse entities to migrate your extended fields of the data model MM delivered with SAP ERP EHP5 or SAP ERP EHP6 to the enhanced data model **MM** delivered with SAP Master Data Governance 6.1. For details on how to write such a report, please check SAP note 1710311.
- 6. Now you can start to create change requests again.

If you have activated the business function MDG\_MATERIAL\_3, but you do not want to use the enhanced data model MM delivered with SAP Master Data Governance 6.1, then you need to deploy the BC-Set MDGM\_MDG\_MATERIAL\_VC\_USMD007C to reduce the content of the data model MM to the scope of the delivery of SAP ERP EHP6.

## **2.6.2.1.6 UI Configuration**

To use the new functions of the enhanced data model MM and the changes of the UI configuration delivered with SAP Master Data Governance 6.1, you need to process the following steps:

#### 1. Exchange the Roles

Exchange your copies of the following roles from SAP ERP EHP6 to SAP Master Data Governance 6.1:

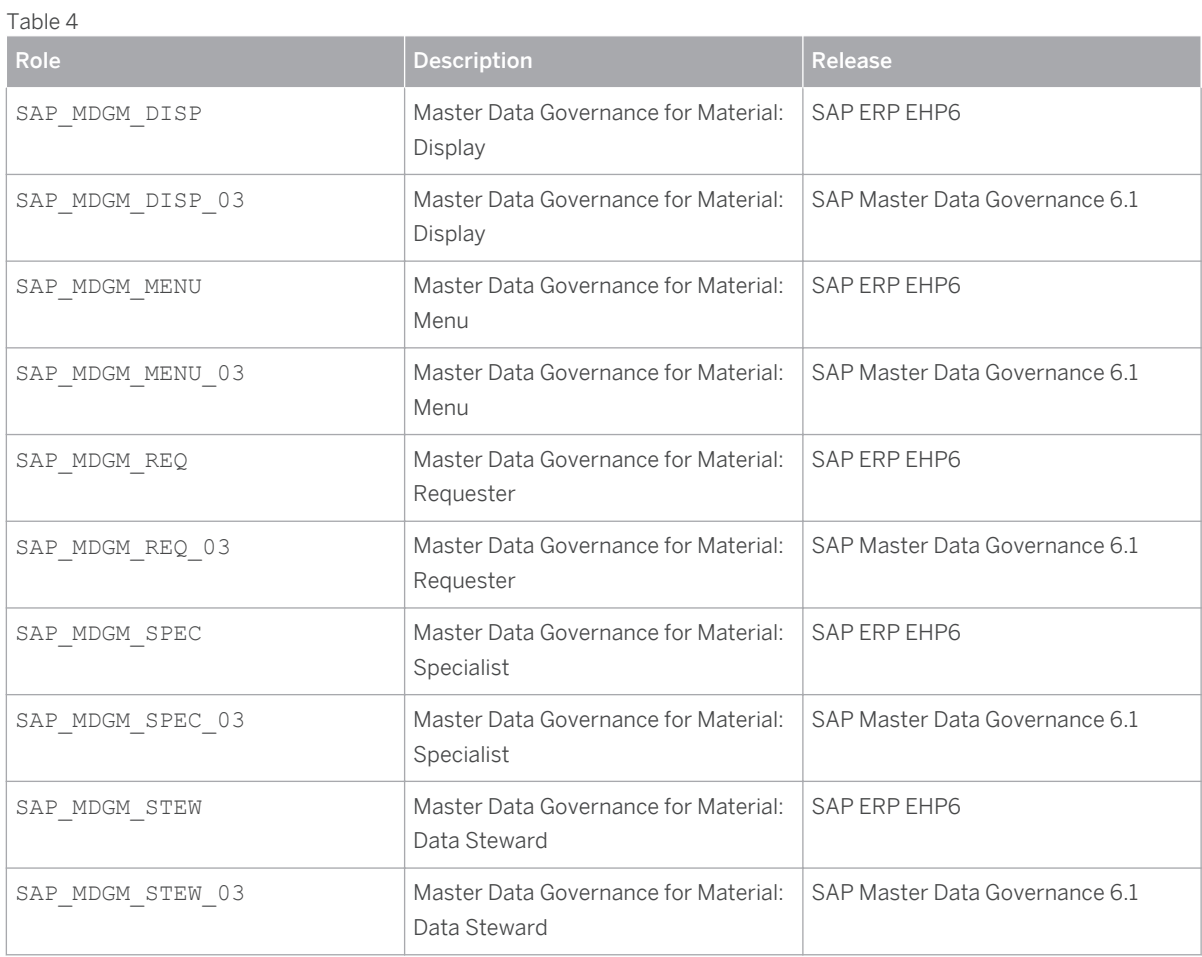

### 2. Adapt the Data Model MM and its UI Configuration

If you have extended the data model MM delivered with SAP ERP EHP5 or SAP ERP EHP6, then the following use cases apply:

### ○ Usage of your extension of the data model MM delivered with SAP ERP EHP6 together with the UI configuration delivered with SAP ERP EHP6

Use the BC-Set MDGM\_MDG\_MATERIAL\_VC\_USMD007C to reduce the governance scope to the level of SAP ERP EHP6 in Customizing for Master Data Governance under *Master Data Governance for Material Import BC Set to Reset Governance Scope* and use the roles delivered with SAP ERP EHP6.

○ Usage of your extension of the data model MM delivered with SAP ERP EHP6 together with the UI configuration delivered with SAP Master Data Governance 6.1

Use the BC-Set MDGM\_MDG\_MATERIAL\_VC\_USMD007C to reduce the governance scope to the level of SAP ERP EHP6 in Customizing for Master Data Governance under *Master Data Governance for* 

*Material* Import BC Set to Reset Governance Scope I and exchange the roles from SAP ERP EHP6 to SAP Master Data Governance 6.1 as described above.

In the Web Dynpro application MDG\_BS\_MAT\_OVP, the application configuration BS\_MAT\_OVP delivered with SAP ERP EHP6 is replaced by the application configurations BS\_MAT\_OVP\_03 and BS\_MAT\_OVP\_03H delivered with SAP Master Data Governance 6.1.

If you made extensions of copies of the application configuration BS\_MAT\_OVP delivered with SAP ERP EHP6, you need to also implement the same extensions in the copies of the application configurations BS\_MAT\_OVP\_03 and BS\_MAT\_OVP\_03H delivered with SAP Master Data Governance 6.1. Some of the UIBBs delivered with SAP ERP EHP6 have been enhanced with SAP Master Data Governance 6.1. The technical names of these UIBBs have been enhanced with the suffix 03 in SAP Master Data Governance 6.1.

In case you have extended one of these UIBBs, for example the component configuration MDG\_BS\_MAT\_MATERIAL\_FORM delivered with SAP ERP EHP6, then you first need to copy the corresponding component configuration MDG\_BS\_MAT\_MATERIAL\_FORM\_03 delivered with SAP Master Data Governance 6.1 before you implement your extension again.

- Usage of the data model MM delivered with SAP Master Data Governance 6.1 together with the UI configuration delivered with SAP Master Data Governance 6.1
	- Completely switch to the entities and fields delivered with SAP Master Data Governance  $6.1$ no own extensions anymore

Adapt the governance scope to your requirements. Implement a report and run this report to convert the existing change requests to the new data model as described in the chapter *Enhanced Data Model MM* in this document. Then you have to copy your extensions to the enhanced entities and fields delivered with SAP Master Data Governance 6.1. Exchange the roles from SAP ERP EHP6 to SAP Master Data Governance 6.1 as described above.

Partially switch to the entities and fields delivered with SAP Master Data Governance 6.1  $$ some of your extensions remain

Adapt the governance scope to your requirements. In the Web Dynpro application MDG\_BS\_MAT\_OVP the application configuration BS\_MAT\_OVP delivered with SAP ERP EHP6 is replaced by the application configurations BS\_MAT\_OVP\_03 and BS\_MAT\_OVP\_03H delivered with SAP Master Data Governance 6.1.

If you made extensions of copies of the application configuration BS\_MAT\_OVP delivered with SAP ERP EHP6, you need to also implement the same extensions in the copies of the application configurations BS\_MAT\_OVP\_03 and BS\_MAT\_OVP\_03H delivered with SAP Master Data Governance 6.1. Some of the UIBBs delivered with SAP ERP EHP6 have been enhanced with SAP Master Data Governance 6.1. The technical names of these UIBBs have been enhanced with the suffix 03 in SAP Master Data Governance 6.1.

In case you have extended one of these UIBBs, for example the component configuration MDG\_BS\_MAT\_MATERIAL\_FORM delivered with SAP ERP EHP6, then you first need to copy the corresponding component configuration MDG\_BS\_MAT\_MATERIAL\_FORM\_03 delivered with SAP Master Data Governance 6.1 before you implement your extension again. Implement a report and run this report to convert the existing change requests to the new data model as described in the chapter *Enhanced Data Model MM* in this document. Then you have to copy your extensions to the enhanced entities and fields delivered with SAP Master Data Governance 6.1. Exchange the roles from SAP ERP EHP6 to SAP Master Data Governance 6.1 as described above.

#### **Note** i.

#### Check Mandatory field in MDG\_BS\_MAT\_DESCR\_LIST component configuration

If you have copied and possibly extended the component configuration MDG\_BS\_MAT\_DESCR\_LIST delivered with SAP Master Data Governance 6.1 you need to deselect the flag of the field *Check Mandatory* in the *Additional Settings* of this component configuration.

For more information, see SAP Note [1859448](http://service.sap.com/~form/handler?_APP=01100107900000000342&_EVENT=REDIR&_NNUM=1859448&_NLANG=en&_NVERS=0).

## **2.6.2.1.7 Deleting UI-Related Buffers**

SAP provides several UI-related buffers: one for input help and text fields and one for UI meta information.

If you upgrade from SAP Master Data Governance 7.0 you need to execute the following Customizing activities.

● Customizing Activity *Delete Text Mapping Information*

After you have upgraded to SAP Master Data Governance 7.0, you need to execute the Customizing activity *Delete Text Mapping Information* under *Master Data Governance Master Data Governance for Material* . This Customizing activity deletes buffers containing the assignments of fields from the data model MM to input helps and text fields. The report has no functional impact.

If you upgrade from SAP ERP EHP6 to SAP Master Data Governance 7.0 and use the enhanced data model MM delivered with SAP Master Data Governance 7.0 the input helps and text fields will be available in your UI configuration only after you have executed the Customizing activity.

● Customizing Activity *Clear Shared Memory Buffer*

After you have upgraded to SAP Master Data Governance 7.0 you need to execute the Customizing activity *Clear Shared Memory Buffer*. You find the Customizing activity *Clear Shared Memory Buffer* under *Master Data Governance Master Data Governance for Material* .

Executing the Customizing activity ensures that the buffered UI information will be updated.

**Note**  $\mathbf{I}$ 

The deletion of buffers is not being transported from one system to another. If you execute the Customizing activities, you have to run them in every involved system.

## **2.6.2.1.8 Object Links for Materials**

If you want to include this feature in your pre-delivered change request types MAT01, MAT02, MAT06, MAT0A, and MAT0B, then you need to execute the Customizing activity *Import Predefined Change Request Types* under *Master Data Governance* > Master Data Governance for Material Jor you can add the entity type DRADBASIC in your change request type using the Customizing activity *Create Change Request Type* under *Master Data Governance Process Modeling Change Requests* .

#### Note i.

Restriction: If you have created your own document assignment, for example an entity type ZZ\_DRAD, with a model extension, then you need to complete all change requests before you upgrade to MDG 7.0. Starting a migration report mentioned in chapter 2.4.2.1.5 and SAP Note [1710311](http://service.sap.com/~form/handler?_APP=01100107900000000342&_EVENT=REDIR&_NNUM=1710311&_NLANG=en&_NVERS=0) is not sufficient in this case.

## **2.6.2.2 Master Data Governance for Supplier**

## **2.6.2.2.1 Show Master Data Governance for Supplier 6.1 Specific UIBBs**

To show the user interface building blocks (UIBB) for the entities delivered with the business function *Master Data Governance for Supplier 6.1* proceed as follows:

#### ı Note

Depending on whether you use the supplier UI or the vendor UI carry out the corresponding procedure.

Prerequisites:

- In transaction *SU01* on the *Parameters* tab the Set/Get parameter FPM\_CONFIG\_EXPERT is set to the value **A**.
- The authorization objects s\_DEVELOP and s\_WDR\_P13N are assigned to your user.

#### Show specific UIBBs for the supplier UI

- 1. Run transaction *NWBC*, enter the role SAP\_MDGS\_MENU\_03 and choose *Start NetWeaver Business Client for HTML*.
- 2. Choose *Search Supplier*.
- 3. Choose (*Customize Page*).

#### **Note** i

If an error message is displayed concerning missing object component Customizing proceed as follows:

- 1. Choose *New*.
- 2. In the *Create Customizing* dialog box enter a description and choose *OK*.
- 3. In the *Select Transport Request* dialog box choose *OK*.
- 4. Mark *Main Page*BS\_BP\_OVP.
- 5. On the *Overview Page Schema* tab, click on *Section: BP\_SECTION* to open the UIBB structure.
- 6. Mark *UIBB: Relationship*BS\_BP\_RELATIONS.
- 7. In the *Hidden Element* field in the *Attributes of UIBB* section select **Visible** and choose *Save*.
- 8. Repeat the procedure as of step 4 using the following values:
	- *Edit Page*BS\_SP\_GENERAL\_DATA
		- *UIBB: ERP Vendor: Sub-Ranges*BS\_SP\_SUBRANGES
	- *Edit Page*BS\_SP\_COMPANY\_CODE
- *UIBB: ERP Vendor Company Code: Withholding Tax*BS\_SP\_COMPANY\_CODE\_WITHHOLDING
- *UIBB: ERP Vendor Company Code: Dunning Areas*BS\_SP\_DUNNING\_AREAS
- *Edit Page*BS\_SP\_PURCH\_ORG
	- *UIBB: ERP Vendor Purchasing Organization: Different Purchasing Data*BS\_SP\_PURCH2\_ORGS
	- *UIBB: ERP Vendor Purchasing Organization: Partner Functions*BS\_SP\_FUNCTIONS
- 9. As a final step on the *Search Supplier* screen choose (*Personalize*) and on the *Personalize* dialog box choose *Reset to Default*.

#### i **Note**

To show the corresponding UIBBs within *Block* and *Mark for Deletion* change requests, mark an existing supplier in the search result list, choose *Block* or *Mark for Deletion* and proceed as described above as of step number 3.

#### Show specific UIBBs for the vendor UI

- 1. Run transaction NWBC, enter the role SAP\_MDGS\_MENU\_03 and choose *Start NetWeaver Business Client for HTML*.
- 2. Choose *Search Vendor*.
- 3. Choose (*Customize Page*).

#### **Note** п.

If an error message is displayed concerning missing object component Customizing proceed as follows:

- 1. Choose *New*.
- 2. In the *Create Customizing* dialog box enter a description and choose *OK*.
- 3. In the *Select Transport Request* dialog box choose *OK*.
- 4. Mark *Main Page*BS\_BP\_OVP.
- 5. On the *Overview Page Schema* tab, click on *Section: BP\_SECTION* to open the UIBB structure.
- 6. Mark *UIBB: ERP Vendor: Sub-Ranges*BS\_SP\_SUBRANGES.
- 7. In the *Hidden Element* field in the *Attributes of UIBB* section select **Visible** and choose *Save*.
- 8. Repeat the procedure as of step 4 using the following values:
	- *Edit PageBS SP COMPANY CODE* 
		- UIBB: ERP Vendor Company Code: Withholding TaxBS\_SP\_COMPANY\_CODE\_WITHHOLDING
		- *UIBB: ERP Vendor Company Code: Dunning Areas*BS\_SP\_DUNNING\_AREAS
	- *Edit Page*BS\_SP\_PURCH\_ORG
		- *UIBB: ERP Vendor Purchasing Organization: Different Purchasing Data*BS\_SP\_PURCH2\_ORGS
		- *UIBB: ERP Vendor Purchasing Organization: Partner Functions*BS\_SP\_FUNCTIONS
- 9. As a final step on the *Search Vendor* screen choose (*Personalize*) and on the *Personalize* dialog box choose *Reset to Default*.

#### **Note** T.

To show the corresponding UIBBs within *Block* and *Mark for Deletion* change requests, mark an existing vendor in the search result list, choose *Block* or *Mark for Deletion* and proceed as described above as of step number 3.

## **2.6.2.2.2 Supplier Data in the Staging Area**

## **2.6.2.2.2.1 Business Partner GUID, Address GUID, and Match Code Fields**

With MDG releases higher than EhP5 a business partner GUID, an address GUID, and match code fields are required to process master data objects stored in the staging area.

If you want to continue to process a supplier without business partner GUID, address GUID, or match code fields that have been created in an EhP5 system and are still part of a change request, you need to execute the following reports:

● MDG\_BS\_BP\_BP\_GUID\_2STA

This report assigns the business partner GUID.

● MDG\_BS\_BP\_ADDRESS\_GUID\_2STA

This report assigns the address GUID.

● MDG\_BS\_BP\_MATCHCODE\_2STA

This report assigns the match code fields.

These reports add the missing data to the staging area and you can then continue to process all change requests that had missing business partner GUIDs, missing address GUID, or missing match code fields.

## **More Information**

For more information, see the SAP Notes [1672462,](http://service.sap.com/~form/handler?_APP=01100107900000000342&_EVENT=REDIR&_NNUM=1672462&_NLANG=en&_NVERS=0) [1550109](http://service.sap.com/~form/handler?_APP=01100107900000000342&_EVENT=REDIR&_NNUM=1550109&_NLANG=en&_NVERS=0), and [1567981.](http://service.sap.com/~form/handler?_APP=01100107900000000342&_EVENT=REDIR&_NNUM=1567981&_NLANG=en&_NVERS=0)

## **2.6.2.2.2.2 Company Code Data and Purchasing Organization Data**

Company code data and purchasing organization data of suppliers that have been created in an SAP ERP EHP5 system and that are still part of open change requests might get lost when upgrading to a higher MDG release and activating business function MDG\_ERP\_SUPPLIER\_2. If you want to continue to process these suppliers you need to execute the report MDG\_BS\_ECC\_SUPPL\_UPGRADE after having activated all business functions necessary for the MDG release you have upgraded to and after having implemented the correction instructions from SAP note [1938397.](http://service.sap.com/~form/handler?_APP=01100107900000000342&_EVENT=REDIR&_NNUM=1938397&_NLANG=en&_NVERS=0)

## **More Information**

For more information, see SAP note [1938397](http://service.sap.com/~form/handler?_APP=01100107900000000342&_EVENT=REDIR&_NNUM=1938397&_NLANG=en&_NVERS=0).

## **2.6.2.2.3 Single Processing of Suppliers**

With EhP6, the Business Add-In previously available to adjust the user interface for single processing of Suppliers is no longer available. Instead, a new UI provides greater flexibility while retaining and refining the functionality provided with EhP5. Below is the full list of the functions previously available through the single processing UI by implementing the BAdI in EhP5, that are now provided under the EhP6 UI paradigm:

- Initialize the displayed data
- Restrict the values displayed in a dropdown list field or selection field group
- Restrict the values displayed in the input help
- Dynamically control the visibility of fields on the user interface and of the property that determines if fields are required or display-only
- Define navigation destinations of UI elements of the type hyperlink (or button)
- Check if the lead selection of a table may be changed

For more information see SAP Note [1606341](http://service.sap.com/~form/handler?_APP=01100107900000000342&_EVENT=REDIR&_NNUM=1606341&_NLANG=en&_NVERS=0).

## **2.6.2.2.4 Supplier Roles for Menu Structure and Authorizations**

With SAP Enhancement Package 6 for SAP ERP 6.0, SAP delivers roles for the menu structure and for authorizations.

The following role for the menu structure is available for Master Data Governance for Supplier:

• SAP\_MDGS\_MENU, Master Data Governance for Supplier: Menu

You need the role SAP\_MDGS\_MENU in order to use the new menu entries and the new UI.

The following roles for authorizations of users are available for Master Data Governance for Supplier:

- SAP\_MDGS\_DISP, Master Data Governance for Supplier: Display
- SAP\_MDGS\_REQ, Master Data Governance for Supplier: Requester
- SAP\_MDGS\_SPEC, Master Data Governance for Supplier: Specialist
- SAP\_MDGS\_STEW, Master Data Governance for Supplier: Data Steward

With MDG 7.0, the following roles are available:

- SAP\_MDGS\_MENU\_04, Master Data Governance for Supplier: Menu
- SAP\_MDGS\_DISP\_04, Master Data Governance for Supplier: Display
- SAP\_MDGS\_REQ\_04, Master Data Governance for Supplier: Requester
- SAP\_MDGS\_SPEC\_04, Master Data Governance for Supplier: Specialist
- SAP\_MDGS\_STEW\_04, Master Data Governance for Supplier: Data Steward
- SAP\_MDGS\_LVC\_MENU\_03, Master Data Governance for Supplier (Lean Request UI): Menu
- SAP\_MDGS\_LVC\_REQ\_03, Master Data Governance for Supplier (Lean Request UI): Requester

## **Integration**

SAP recommends to copy these roles, adapt them to your needs. Re-implement features you implemented using the UI BAdI USMD\_UI\_EVENT2 in the SAP Enhancement Package 5 for SAP ERP 6.0. For more information, see chapter 2.3.2.2.1 in this document.

The following role becomes obsolete with SAP Enhancement Package 6 for SAP ERP 6.0:

• Supplier Master Data Manager (SAP\_MDGS)

## **More Information**

For more information on roles of Master Data Governance for Supplier, see the following:

- Configuration Information for Master Data Governance for Supplier *Configuring Master Data Governance for Supplier at [help.sap.com](https://help.sap.com) under*  $\triangleright$  *SAP Business Suite*  $\triangleright$  SAP ERP *Add-Ons SAP Master Data Governance 7.0 Configuration of Master Data Governance*
- PFCG Roles

Enter one of the roles mentioned above in transaction PFCG and choose *Role documentation*.

● Portal Roles

[help.sap.com](https://help.sap.com) under *SAP Business Suite SAP ERP SAP ERP Central Component SAP Enhancement Package 6 for SAP ERP 6.0 > Application Help > SAP ERP Cross-Application Functions > Roles > Business Packages (Portal Content) Business Package for Supplier Governance*

## **2.6.2.2.5 Changed Definition of BRFplus Rules for the Supplier Web Dynpro Application**

If you want to use the web dynpro application BS OVP\_BP delivered with EhP6 of SAP ERP 6.0 instead of the web dynpro configuration already available in EhP5 of SAP ERP 6.0, you cannot derive attributes of the type-4 entity type BP\_CENTRL as part of the type-1 entity type BP\_HEADER with cardinality 1:1 anymore.

If you follow this approach using the web dynpro application BS\_OVP\_BP, you then need to create a function called DERIVE BP CENTRL in BRFplus in the Customizing-Activity Define Validation and Derivation Rules under *General Settings Data Quality and Search Validations and Enrichments* .

For more information about derivations in BRFplus, see *Definition of Validations and Derivations* at [help.sap.com](https://help.sap.com)  under *SAP Business Suite SAP ERP Add-Ons SAP Master Data Governance 7.0 Configuration of Master Data Governance General Settings Web Dynpro Applications in Customizing* .

## **2.6.2.2.6 Multiple Assignments of Suppliers**

The data model BP has changed. In EhP5 it was possible to allocate only one ERP Vendor. With EhP6 it is possible to assign multiple ERP Vendors to one MDG supplier.

The following shows the structure of entity types for EhP5:

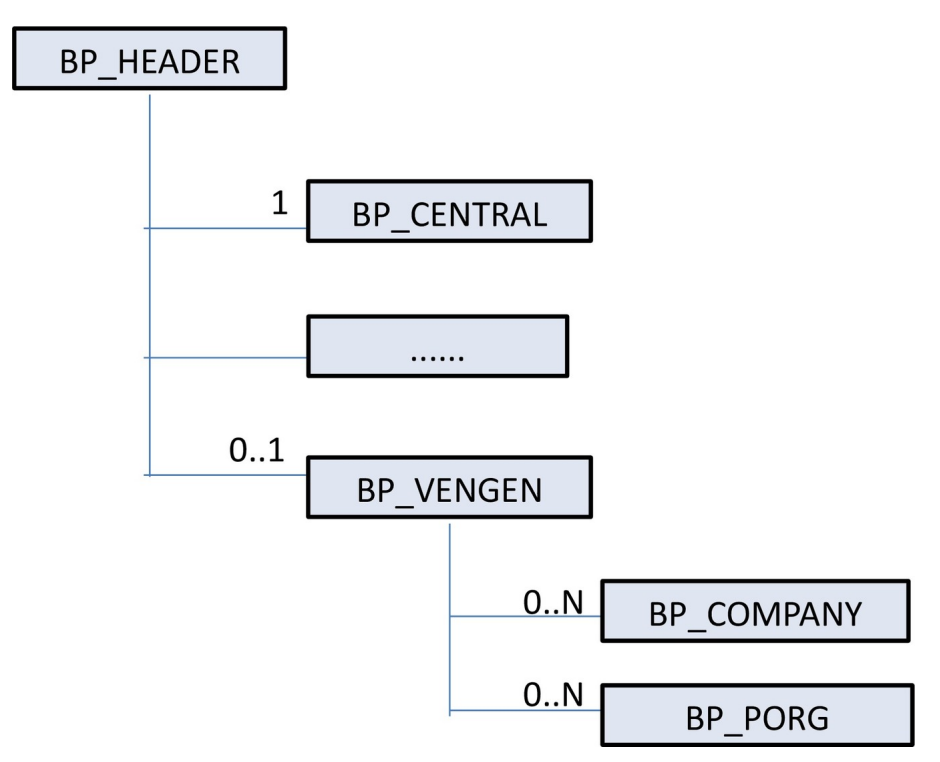

Figure 5: Structure of Entity Types for EhP5

The following shows the structure of entity types for EhP6:

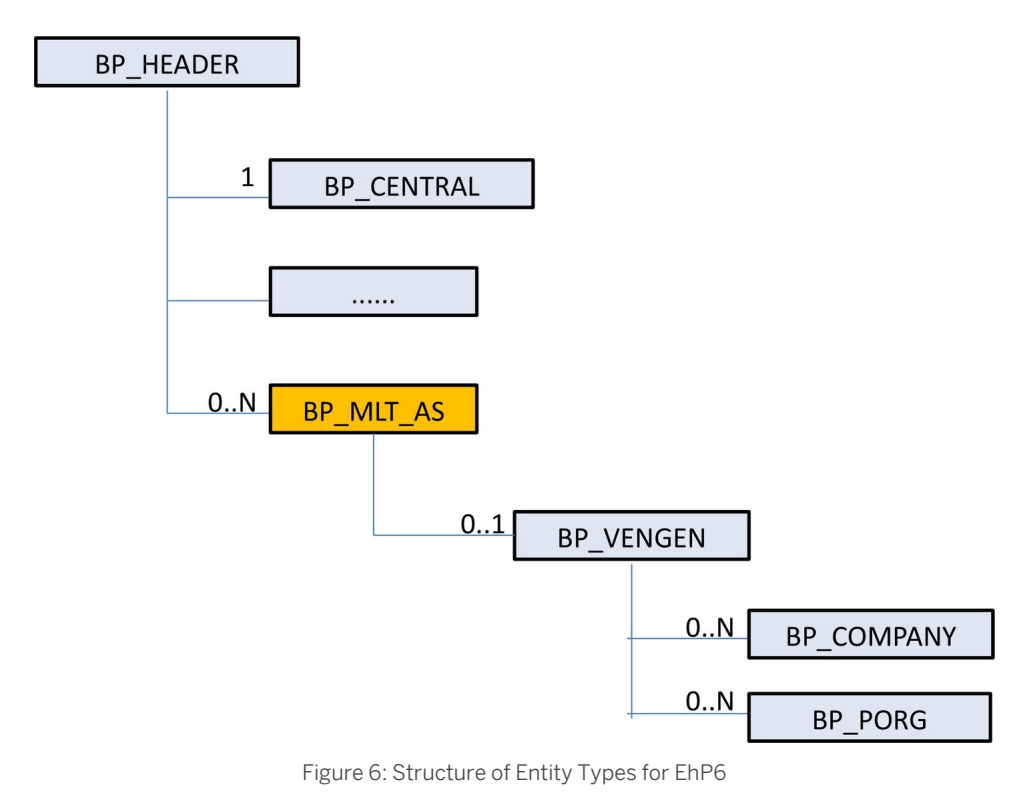

The system automatically adapts change request data when you activate Business Function BF MDG\_ERP\_SUPPLIER\_2.

If you enhance entity types BP\_VENGEN, BP\_COMPNY, and BP\_PORG, it may be necessary to adapt your enhancements.

## **2.6.2.3 Master Data Governance for Customer**

## **2.6.2.3.1 Show Master Data Governance for Customer 6.1 Specific UIBBs**

To show the user interface building blocks (UIBB) for the entities delivered with the business function *Master Data Governance for Customer 6.1* proceed as follows:

Prerequisites:

- In transaction *SU01* on the *Parameters* tab the Set/Get parameter FPM\_CONFIG\_EXPERT is set to the value **A**.
- The authorization objects S\_DEVELOP and S\_WDR\_P13N are assigned to your user.
- 1. Run transaction NWBC, enter the role SAP\_MDGC\_MENU\_03 and choose *Start NetWeaver Business Client for HTML*.
- 2. Choose *Search Supplier*.
- 3. Choose (*Customize Page*).

### 1 Note

If an error message is displayed concerning missing object component Customizing proceed as follows:

- 1. Choose *New*.
- 2. In the *Create Customizing* dialog box enter a description and choose *OK*.
- 3. In the *Select Transport Request* dialog box choose *OK*.
- 4. Mark *Main Page*BS\_BP\_OVP.
- 5. On the *Overview Page Schema* tab, click on *Section: BP\_SECTION* to open the UIBB structure.
- 6. Mark *UIBB: Relationship*BS\_BP\_RELATIONS.
- 7. In the *Hidden Element* field in the *Attributes of UIBB* section select **Visible** and choose *Save*.
- 8. Repeat the procedure as of step 4 using the following values:
	- *Edit Page*BS\_CU\_MLT\_ASSIGNMENT
		- *UIBB: ERP Customer: Company Codes*BS\_CU\_COMPANY\_CODES
		- *UIBB: ERP Customer: Sales Area*BS\_CU\_SALES\_AREAS
		- *UIBB: ERP Customer: Tax Indicators*BS\_CU\_TAX\_INDICATORS
- 9. As a final step on the *Search Customer* screen choose (*Personalize*) and on the *Personalize* dialog box choose *Reset to Default*.

#### **Note** i

To show the corresponding UIBBs within *Block* and *Mark for Deletion* change requests, mark an existing customer in the search result list, choose *Block* or *Mark for Deletion* and proceed as described above as of step number 3.

## **2.6.2.4 Master Data Governance for Financials**

With MDG 7.0, the Business Add-In (BAdI) previously available to adjust the user interface for single processing of financial master data is no longer available. Instead, a new user interface provides greater flexibility while retaining and refining the functionality provided with MDG 6.1. Below is the complete list of the functions previously available through the single processing UI by implementing the BAdI in MDG 6.1, that are now provided under the MDG 7.0 UI paradigm:

- Initialize the displayed data (when creating a new entity, for example)
- Restrict the values displayed in a dropdown list field or selection field group
- Restrict the values displayed in the input help
- Dynamically control the visibility of fields on the user interface and of the property that determines if fields are required or display-only

## Open Change Requests

Before upgrading to Master Data Governance for Financials 7.0 you need to finalize all open change requests of the application Master Data Governance for Financials.

### UI Building Blocks

Additionally, all UI building blocks (UIBBs) have been rebuilt.

If you have not enhanced the data model or the UI of Master Data Governance for Financials with custom fields, you can use the new SAP predefined UIs.

If you have enhanced the data model or the UI of Master Data Governance for Financials with custom fields, you have to re-implement the enhancements in the new SAP predefined UI:

- Add custom fields to the new SAP pre-defined UIBBs
- Create new custom UIBBs
- Move custom implementation logic into the new custom UIBB feeder classes

### Report for User Interfaces

After having upgraded to Master Data Governance for Financials 7.0 you need to start the report RGZZGLUX before starting to use the user interfaces delivered with Master Data Governance for Financials 7.0.

### Editions and Change Request Types

When upgrading to Master Data Governance for Financials 7.0 SP00 or SP01, do not activate the BC set CA-MDG-APP-FIN\_EDITION\_CR\_04, although this is recommended in the configuration guide for Master Data Governance for Financials 7.0. If you have assigned more than one entity to a change request type you need to create new change request types with the new business activities assigned. For more information, see SAP Note [1908432](http://service.sap.com/~form/handler?_APP=01100107900000000342&_EVENT=REDIR&_NNUM=1908432&_NLANG=en&_NVERS=0).

When upgrading to Master Data Governance for Financials 7.0 Feature Pack (SP2 or higher) do not activate the BC sets CA-MDG-APP-FIN\_EDITION\_05 and CA-MDG\_APP-FIN\_CR\_TYPES\_05 although this is recommended in the configuration guide for Master Data Governance for Financials 7.0. If you have assigned more than one entity

<span id="page-40-0"></span>to a change request type you need to create new change request types with the new business activities assigned. For more information, see SAP Note [2003344](http://service.sap.com/~form/handler?_APP=01100107900000000342&_EVENT=REDIR&_NNUM=2003344&_NLANG=en&_NVERS=0).

#### Connection to SAP Business Warehouse (BW)

For the connection between SAP Business Warehouse (BW) and Master Data Governance for Financials 7.0, you need to ensure the following: You have assigned the authorization object USMD\_EDTN to the user that is utilized for the connection from the BW system to the MDG system.

## **2.7 [Software Component Matrix](#page-2-0)**

This Master Guide provides an overview of the system landscape for SAP Master Data Governance. For more information about the required software components for SAPMaster Data Governance processes, see the process component lists on SAP Service Marketplace at http://service.sap.com/scl

## **2.8 [System Landscape](#page-2-0)**

## **2.8.1 [System Landscape for the MDG Hub](#page-2-0)**

MDG is designed for low TCO. It runs on a single ABAP stack. You must install SAP ERP in order to use the MDG applications.

For EHP6 and EHP7, the SAP ERP Enhancement Package and SAP Solution Manager are mandatory components. For MDG 7.0 you need to install EHP6 or EHP7.

For Master Data Governance for Material 7.0 Feature Pack (SP2 or higher), TREX/Enterprise Search is optional if an SAP HANA database has been installed or another search provider has been implemented. For releases of Master Data Governance for Material lower than MDG 7.0 Feature Pack, TREX/Enterprise Search is mandatory.

All other components are optional.

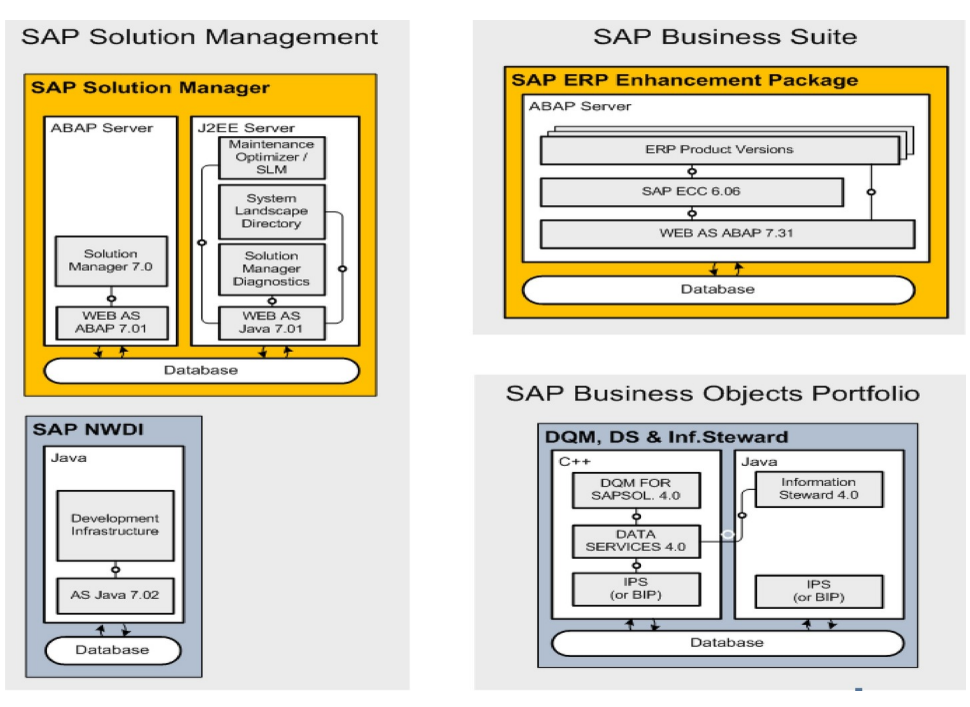

Figure 7: System Landscape for MDG 7.0 Feature Pack

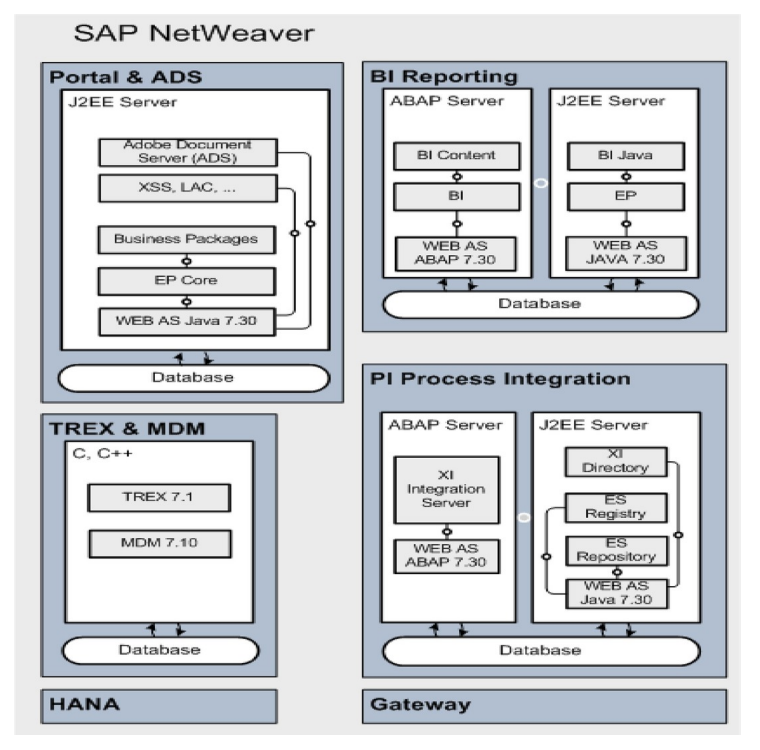

Figure 8: System Landscape for MDG 7.0 Feature Pack

The following optional components are available for enhancing:

- SAP NetWeaver MDM: Consolidation capabilities
- Enterprise Search: Search and Duplicate Check (mandatory for Material)
- SAP Business Objects Data Quality Management: Duplicate Check & Address Validation
- <span id="page-42-0"></span>● SAP Information Steward: Data Quality Reporting (with SAP Information Steward 4.0 and higher) and Data Quality Remediation (with SAP Information Steward 4.1 SP01 and higher)
- SAP Business Objects analytical dashboards: Alternative UIs (instead of standard ALV lists)

#### 1 Note

SAP Business Objects analytical dashboards require a JAVA server.

- SAP NetWeaver PI: Third-Party integration or complex system landscape management
- SAP Portal (optional SAP NetWeaver Business Client)
- Adobe Document Server for print forms and interactive forms (Internal Service Requests)

## i Note

Interactive forms can be used in alternative to WebDypro applications.

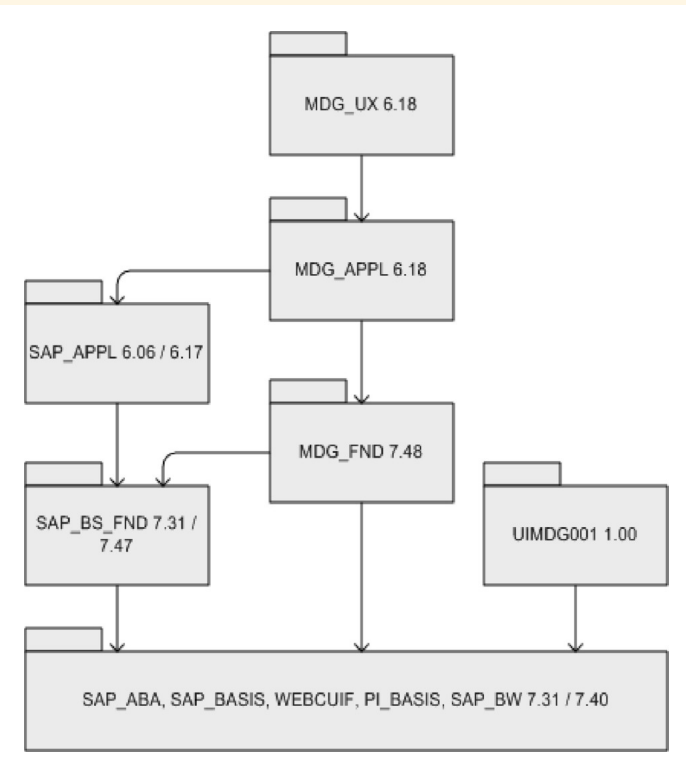

Figure 9: Software Components for MDG 7.0 Feature Pack

## **2.8.2 [Modeling in PPMS](#page-2-0)**

The following modeling information you find in the Product and Production Management System (PPMS):

## <span id="page-43-0"></span>**2.8.2.1 Product, Product Version, Instance and Technical Usage**

- Product: SAP MASTER DATA GOVERNANCE
- Product Version: SAP MASTER DATA GOVERNANCE 7.0
- Instance: Master Data Governance
- Technical Usage: Master Data Governance

## **2.9 [Installation Options and Upgrade Sequence](#page-2-0)**

## **Prerequisites**

You can install MDG 7.0 based on SAP ERP EHP06 as well as based on SAP ERP EHP07. To be able to use MDG 7.0 you need to install a version of Microsoft Internet Explorer not lower than IE 9.0.

## 1 Note

If this is your first installation of MDG we recommend installing MDG 7.0 based on SAP ERP EHP07.

## **2.9.1 [Installation sequence](#page-2-0)**

The following tables describe the installation options for MDG 7.0 based on SAP ERP EHP7.

If you want to install MDG 7.0 based on SAP ERP EHP6, then the installation options described in the MDG Master Guide for MDG 6.1 are valid. The MDG Master Guide for MDG 6.1 is available at [service.sap.com/instguides](http://service.sap.com/instguides) *SAP Business Suite Applications SAP Master Data Governance SAP Master Data Governance 6.1* .

## **2.9.1.1 SAP HANA-Based Search for Master Data Governance**

The SAP HANA database must be on support package 06. We recommend to install the highest available version of the SAP HANA database.

## **A** Caution

SAP HANA fuzzy search capabilities cannot be consumed using ABAP Open SQL. Therefore you always need a secondary database connection where the SQL statement can be handled using native SQL.

## Component DMIS

If you need SLT mapping for the MDG HANA search because you are using SAP HANA in a side-by-side environment and are not using SAP HANA as the primary database, you need to install the component DMIS. Do not use DMIS versions lower than DMIS 2011\_1\_700 SP04 or according SPs of other component versions. If you

do not use the MDG HANA search or you use HANA as the primary database, you do not have to install the component DMIS.

#### SAP HANA-Based Search Drill-Down Search for Master Data Governance

We recommend the single system deployment scenario: Development hub and SAP NetWeaver Gateway hub are both installed on the same system. Depending on the deployment scenario and the SAP NetWeaver release, the following Gateway components need to be installed:

Table 5

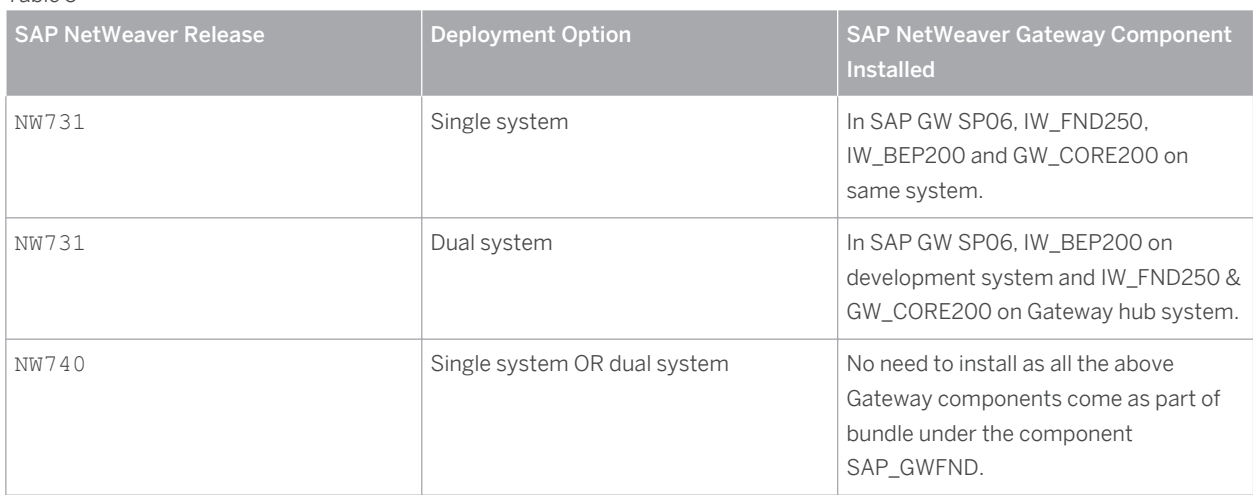

For SAP NetWeaver release NW731, UI5 SP04 has to be installed regardless of the deployment scenario. For SAP NetWeaver release NW740, UI5 is part of the bundle. For a full range of features it is recommended that you install SAP UI5 1.15.0 or higher. For more information on the drill-down search, see *Configuring Drill-Down Search (Optional)* at [help.sap.com](https://help.sap.com) under *SAP Business Suite SAP ERP Add-Ons SAP Master Data Governance SAP Master Data Governance 7.0 Application Help Configuration of Master Data Governance General Settings Search Providers for Master Data Governance Configuring SAP HANA-Based Search for MDG* .

## **2.9.1.2 Master Data Governance for Financials**

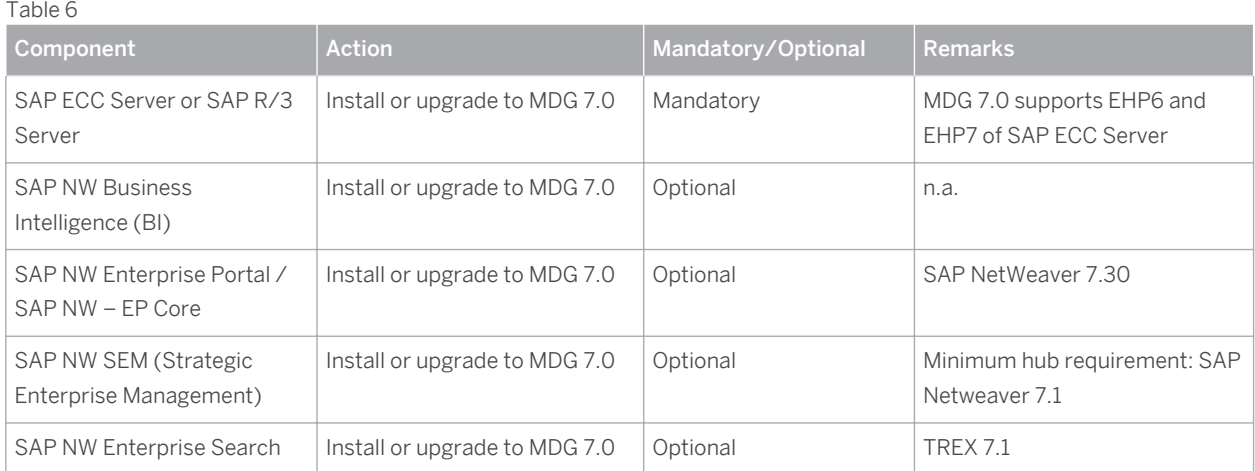

SAP Master Data Governance Master & Upgrade Master Guide for MDG 7.0 Feature Pack **SAP Master Data Governance: Installation and Upgrade Overview**

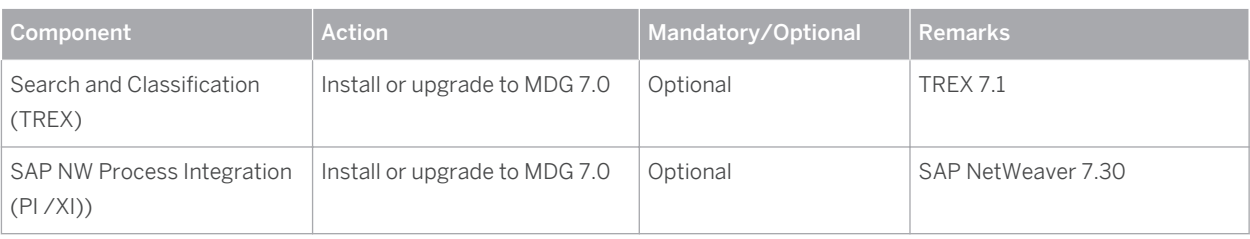

## **2.9.1.3 Master Data Governance for Material**

Table 7

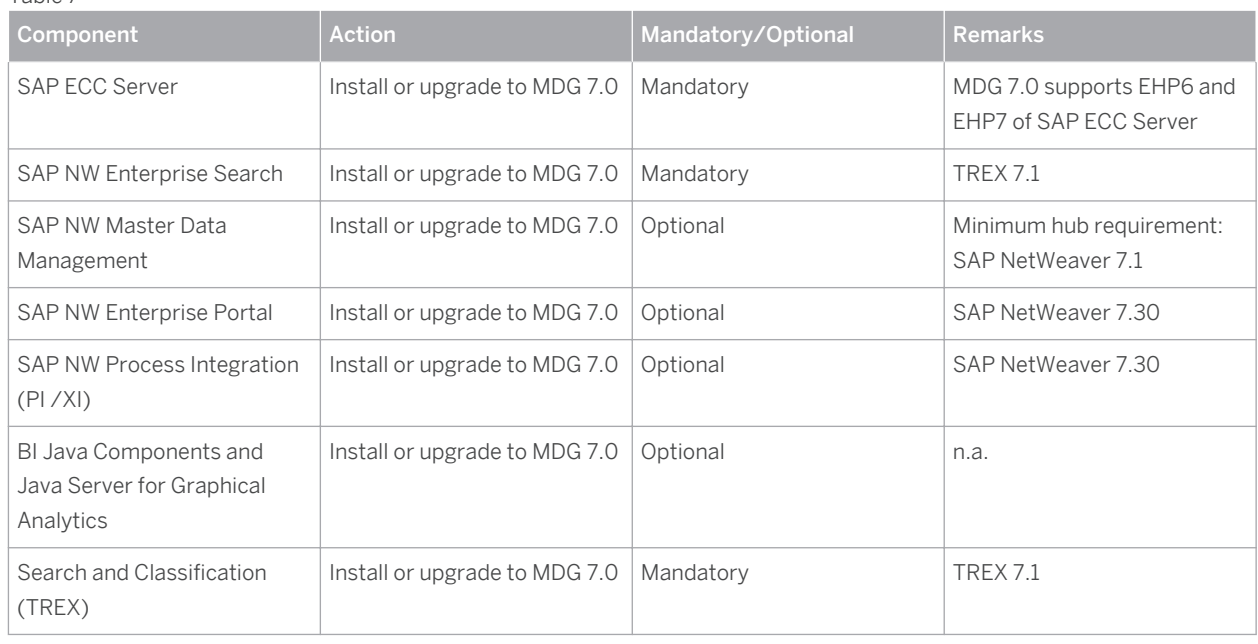

## **2.9.1.4 Master Data Governance for Customer**

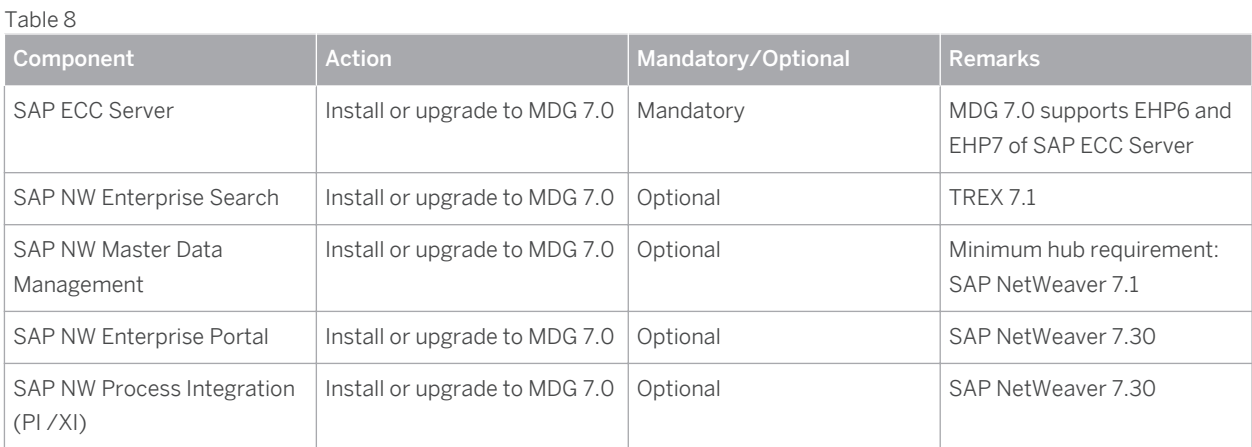

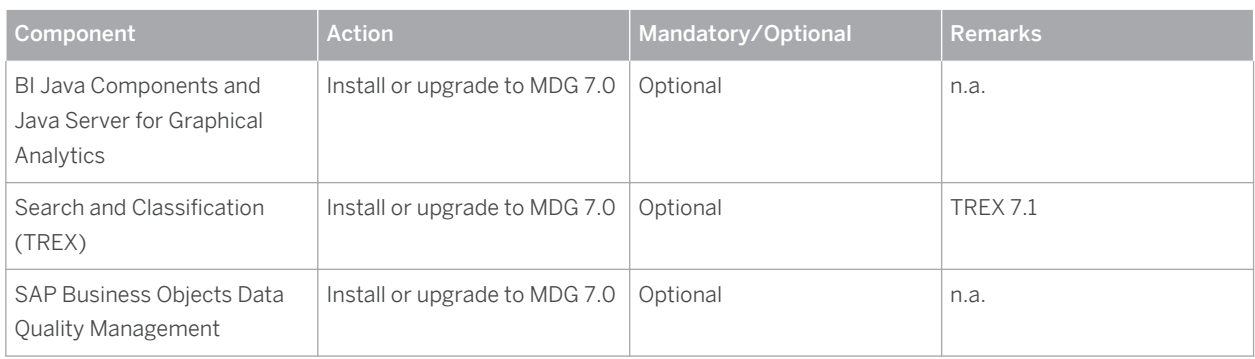

### Enhanced Integration for SAP CRM

MDG 7.0 supports the following releases for the enhanced integration for SAP CRM:

- SAP CRM as a client: SAP CRM 7.0 EHP02 and higher
- SAP ERP as a client: SAP R/3 4.70 (SAP R/3 Enterprise) and higher

#### Replication Mode

The communication between an SAP CRM system and the MDG hub system takes always place using SOA services. The communication between an SAP ERP system and the MDG hub system takes either place using SOA services or using IDocs of type DEBMAS (valid for older SAP ERP releases). If you want to replicate using ALE between the MDG hub and the ERP client you need to create a new implementation of BAdI IDOC\_DATA\_MAPPER. A further BAdI implementation is necessary if the release of your CRM system is lower than CRM 7.0 EHP03.

For more information, see SAP note [1929736](http://service.sap.com/~form/handler?_APP=01100107900000000342&_EVENT=REDIR&_NNUM=1929736&_NLANG=en&_NVERS=0).

Distribution Lock and Restart of Business Transactions in SAP CRM

You can use the distribution lock for business transactions and the restart of business transactions in SAP CRM. For more information, see SAP note [1975213](http://service.sap.com/~form/handler?_APP=01100107900000000342&_EVENT=REDIR&_NNUM=1975213&_NLANG=en&_NVERS=0).

## **2.9.1.5 Master Data Governance for Supplier**

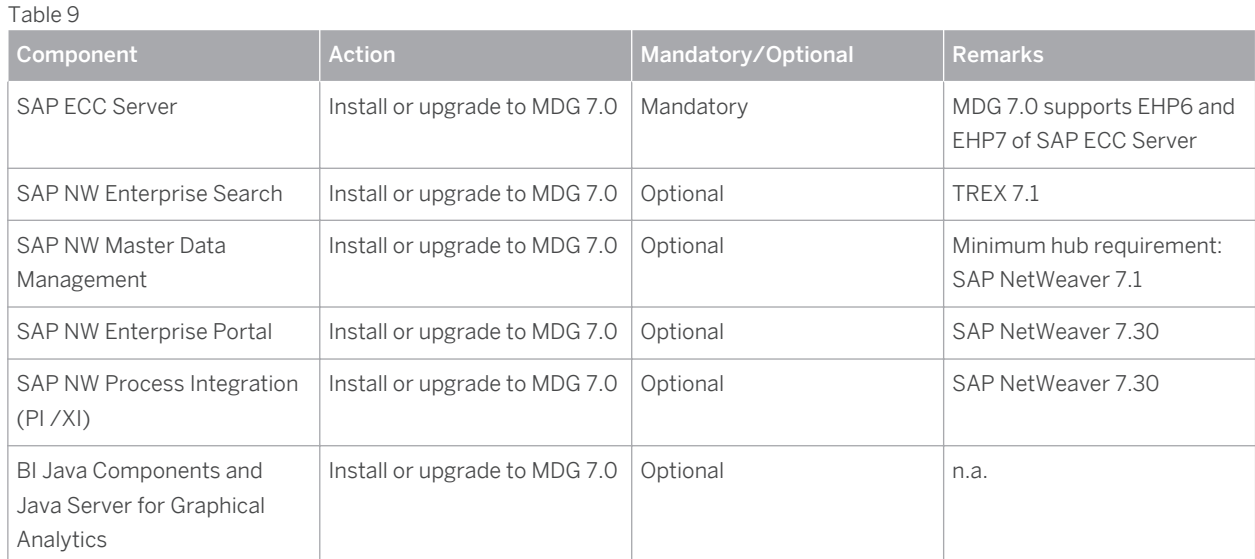

SAP Master Data Governance Master & Upgrade Master Guide for MDG 7.0 Feature Pack **SAP Master Data Governance: Installation and Upgrade Overview**

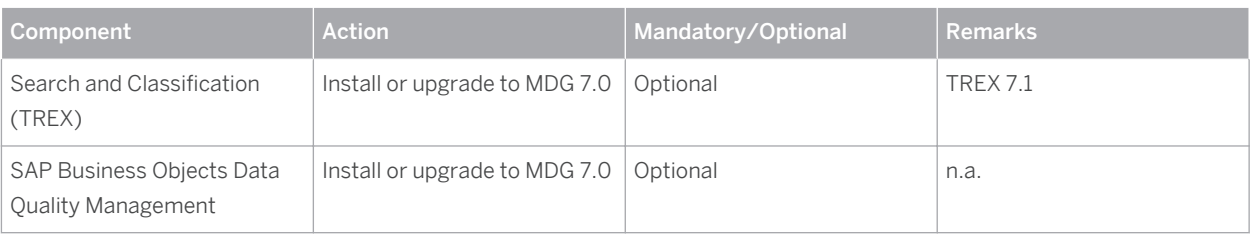

## **2.9.1.6 Master Data Governance for Business Partner**

Table 10

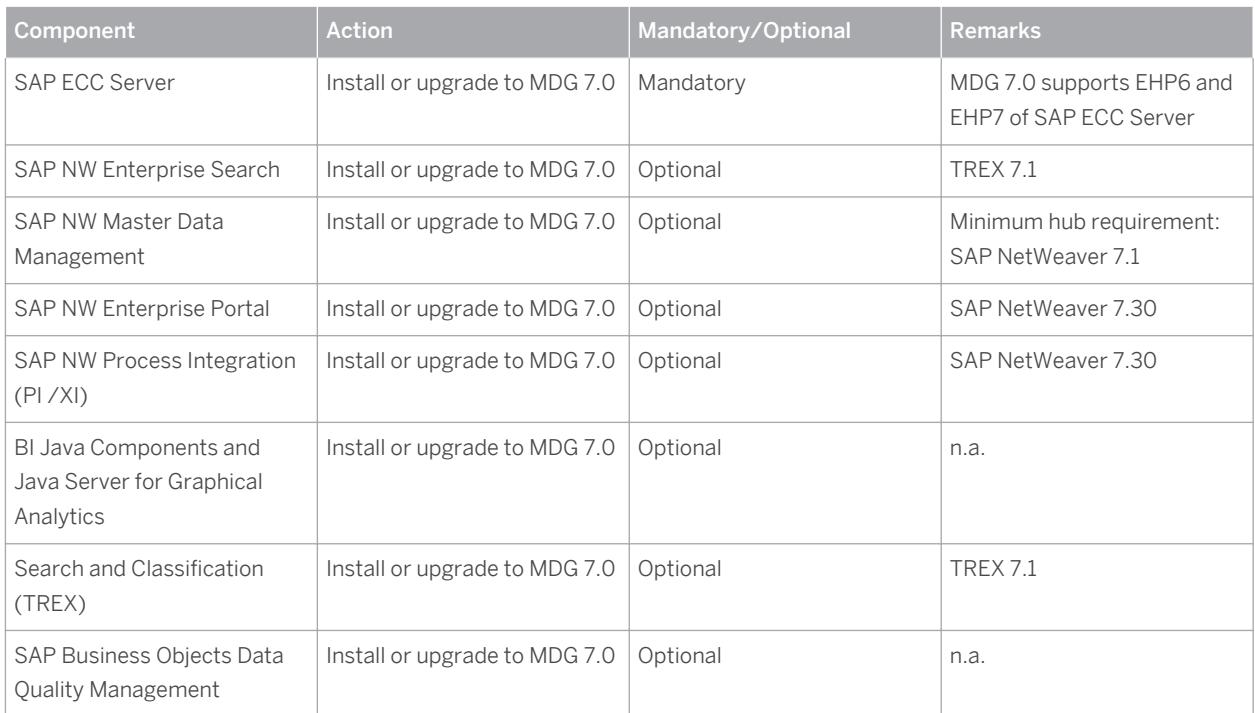

## **2.9.1.7 Master Data Governance for Custom Object**

Table 11

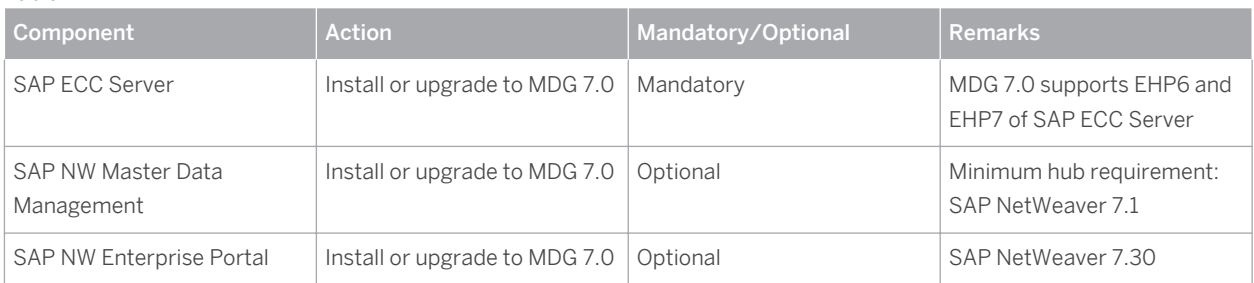

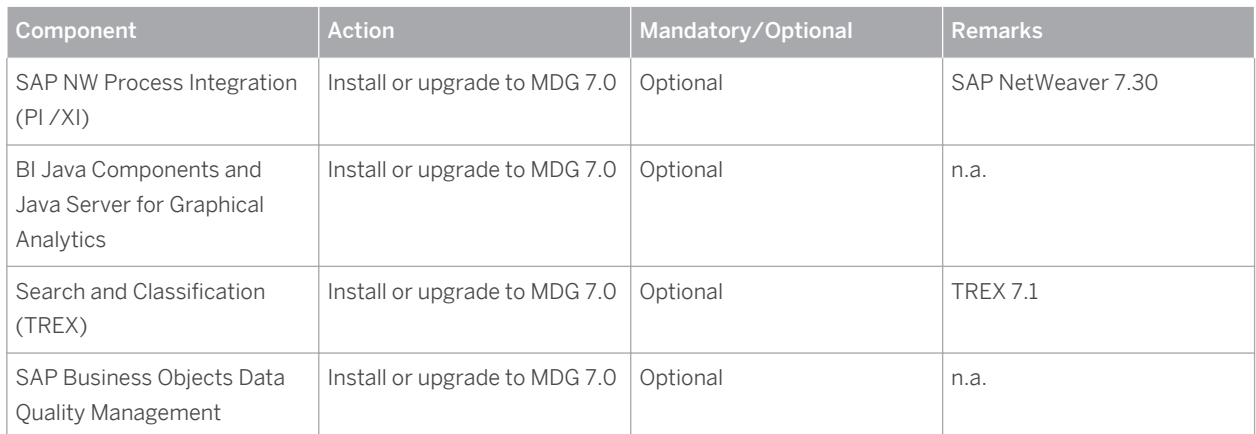

# <span id="page-49-0"></span>**A [Reference](#page-2-0)**

## **A.1 [The Main SAP Documentation Types](#page-2-0)**

The following is an overview of the most important documentation types that you need in the various phases in the life cycle of SAP software.

#### **Cross-Phase Documentation**

SAPterm is SAP's terminology database. It contains SAP-specific vocabulary in over 30 languages, as well as many glossary entries in English and German.

- Target group:
	- Relevant for all target groups
- Current version:
	- On SAP Help Portal at **Nelp.sap.com > Glossary**
	- In the SAP system in transaction STERM

SAP Library is a collection of documentation for SAP software covering functions and processes.

- Target group:
	- Consultants
	- System administrators
	- Project teams for implementations or upgrades
- Current version:
	- On SAP Help Portal at [help.sap.com](http://help.sap.com) (also available as documentation DVD)

The security guide describes the settings for a medium security level and offers suggestions for raising security levels. A collective security guide is available for SAP NetWeaver. This document contains general guidelines and suggestions. SAP applications have a security guide of their own.

- Target group:
	- System administrators
	- Technology consultants
	- Solution consultants
- Current version:
	- On SAP Service Marketplace at [service.sap.com/securityguide](http://service.sap.com/securityguide)

### **Implementation**

The master guide is the starting point for implementing an SAP solution. It lists the required installable units for each business or IT scenario. It provides scenario-specific descriptions of preparation, execution, and follow-up of an implementation. It also provides references to other documents, such as installation guides, the technical infrastructure guide and SAP Notes.

- Target group:
	- Technology consultants
- Project teams for implementations
- Current version:
	- On SAP Service Marketplace at [service.sap.com/instguides](http://service.sap.com/instguides)

The installation guide describes the technical implementation of an installable unit, taking into account the combinations of operating systems and databases. It does not describe any business-related configuration.

- Target group:
	- Technology consultants
	- Project teams for implementations
- Current version:
	- On SAP Service Marketplace at [service.sap.com/instguides](http://service.sap.com/instguides)

Configuration Documentation in SAP Solution Manager - SAP Solution Manager is a life-cycle platform. One of its main functions is the configuration of business scenarios, business processes, and implementable steps. It contains Customizing activities, transactions, and so on, as well as documentation.

- Target group:
	- Technology consultants
	- Solution consultants
	- Project teams for implementations
- Current version:
	- In SAP Solution Manager

The Implementation Guide (IMG) is a tool for configuring (Customizing) a single SAP system. The Customizing activities and their documentation are structured from a functional perspective. (In order to configure a whole system landscape from a process-oriented perspective, SAP Solution Manager, which refers to the relevant Customizing activities in the individual SAP systems, is used.)

- Target group:
	- Solution consultants
	- Project teams for implementations or upgrades
- Current version:
	- In the SAP menu of the SAP system under *Tools Customizing IMG*

### **Production Operation**

The technical operations manual is the starting point for operating a system that runs on SAP NetWeaver, and precedes the application operations guides of SAP Business Suite. The manual refers users to the tools and documentation that are needed to carry out various tasks, such as monitoring, backup/restore, master data maintenance, transports, and tests.

- Target group:
	- System administrators
- Current version:
	- On SAP Service Marketplace at [service.sap.com/instguides](http://service.sap.com/instguides)

The **application operations guide** is used for operating an SAP application once all tasks in the technical operations manual have been completed. It refers users to the tools and documentation that are needed to carry out the various operations-related tasks.

- Target group:
	- System administrators
- Technology consultants
- Solution consultants
- Current version:
	- On SAP Service Marketplace at [service.sap.com/instguides](http://service.sap.com/instguides)

### **Upgrade**

The **upgrade master guide** is the starting point for upgrading the business scenarios and processes of an SAP solution. It provides scenario-specific descriptions of preparation, execution, and follow-up of an upgrade. It also refers to other documents, such as upgrade guides and SAP Notes.

- Target group:
	- Technology consultants
	- Project teams for upgrades
- Current version:
	- On SAP Service Marketplace at [service.sap.com/instguides](http://service.sap.com/instguides)

The upgrade guide describes the technical upgrade of an installable unit, taking into account the combinations of operating systems and databases. It does not describe any business-related configuration.

- Target group:
	- Technology consultants
	- Project teams for upgrades
- Current version:
	- On SAP Service Marketplace at [service.sap.com/instguides](http://service.sap.com/instguides)

Release notes are documents that contain short descriptions of new features in a particular release or changes to existing features since the previous release. Release notes about ABAP developments are the technical prerequisite for generating delta and upgrade Customizing in the Implementation Guide (IMG).

- Target group:
	- Consultants
	- Project teams for upgrades
- Current version:
	- On SAP Service Marketplace at [service.sap.com/releasenotes](http://service.sap.com/releasenotes)
	- In the SAP menu of the SAP system under *Help Release Notes* (only ABAP developments)

# **Typographic Conventions**

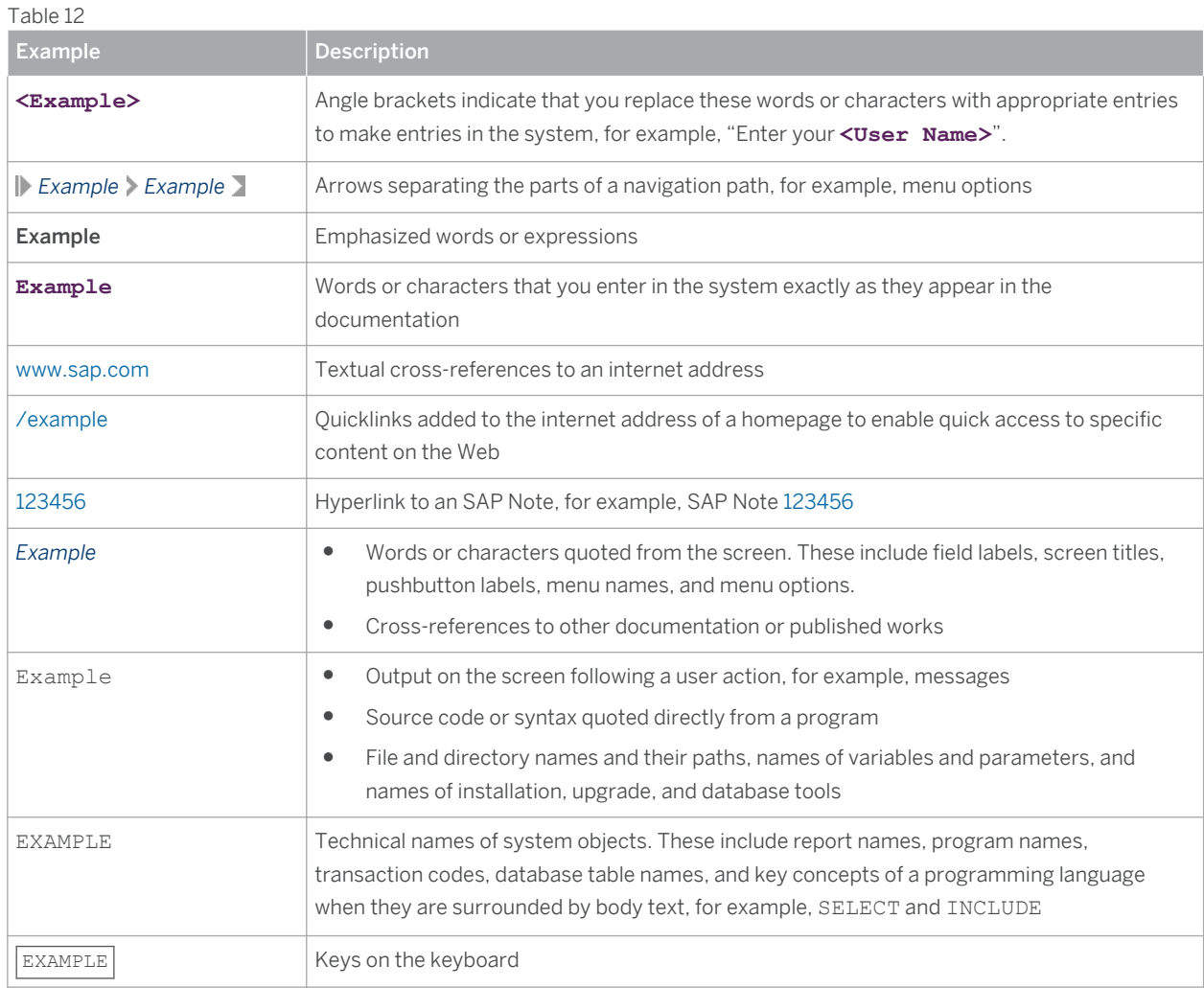

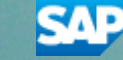

&FP\_Copyright;

SAP and other SAP products and services mentioned herein as well as their respective logos are trademarks or registered trademarks of SAP SE (or an SAP affiliate company) in Germany and other countries. Please see [www.sap.com/corporate-en/legal/copyright/](http://www.sap.com/corporate-en/legal/copyright/index.epx#trademark) [index.epx#trademark](http://www.sap.com/corporate-en/legal/copyright/index.epx#trademark) for additional trademark information and notices.

Some software products marketed by SAP SE and its distributors contain proprietary software components of other software vendors. National product specifications may vary. These materials are provided by SAP SE or an SAP affiliate company for informational purposes only, without representation or warranty of any kind, and SAP SE or its affiliated companies shall not be liable for errors or omissions with respect to the materials. The only warranties for SAP SE or SAP affiliate company products and services are those that are set forth in the express warranty statements accompanying such products and services, if any. Nothing herein should be construed as constituting an additional warranty.

In particular, SAP SE or its affiliated companies have no obligation to pursue any course of business outlined in this document or any related presentation, or to develop or release any functionality mentioned therein. This document, or any related presentation, and SAP SE's or its affiliated companies' strategy and possible future developments, products, and/or platform directions and functionality are all subject to change and may be changed by SAP SE or its affiliated companies at any time for any reason without notice. The information in this document is not a commitment, promise, or legal obligation to deliver any material, code, or functionality. All forward-looking statements are subject to various risks and uncertainties that could cause actual results to differ materially from expectations. Readers are cautioned not to place undue reliance on these forward-looking statements, which speak only as of their dates, and they should not be relied upon in making purchasing decisions.